# The n00bs' guide to **SEE OPNEY DPDK and** OVS-DPDK

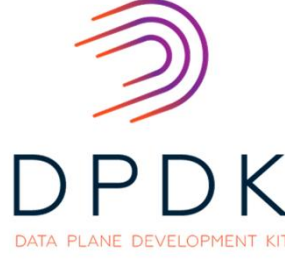

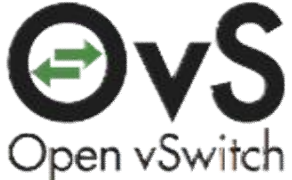

Mark Gray

Intel Corporation

**EI LINUX FOUNDATION COLLABORATIVE PROJECTS** 

### **Disclaimers**

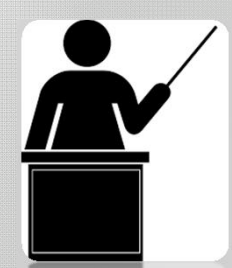

This presentation is targeted towards beginners who have never used DPDK or OVS-DPDK.

Text may be small if you are at the back, please feel free to move to the front! Or go to https://goo.gl/mfrpSD

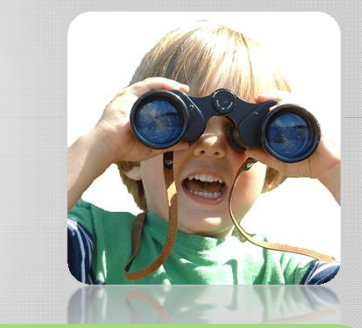

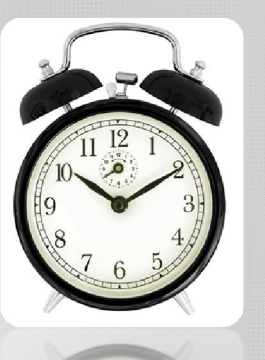

Methodology is correct at this time but things change quickly! If you want to try this then check the versions!

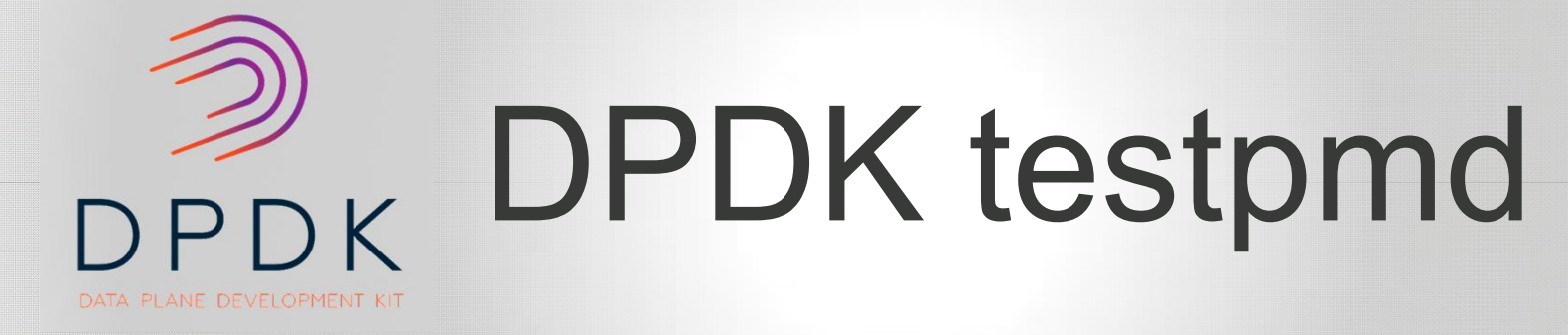

**BACK OPNEY** 

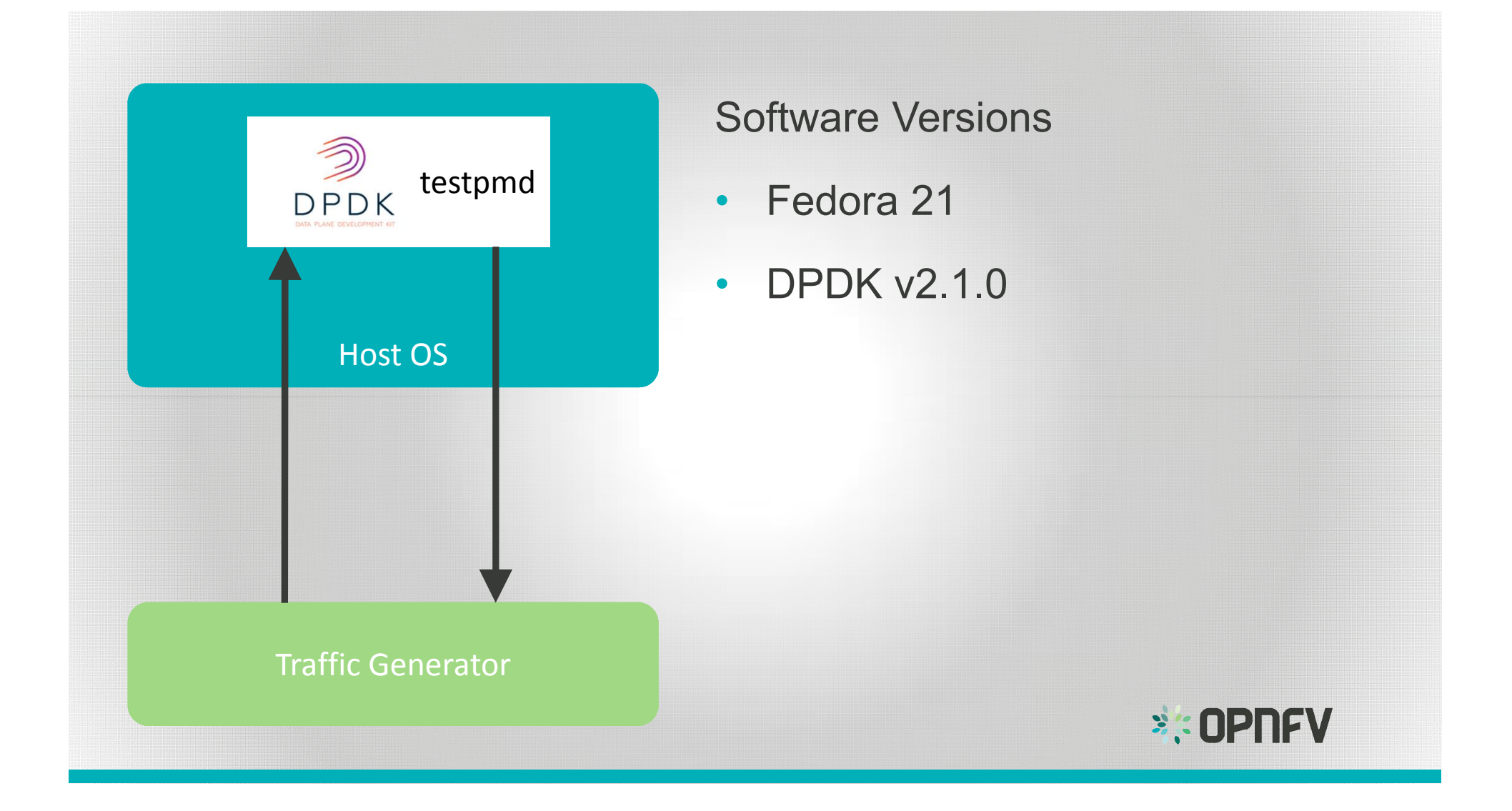

 $\blacksquare$  Shell - Konsole Session Edit View Bookmarks Settings Help E. -bash-4.3\$ git clone http://dpdk.org/git/dpdk Cloning into  $dpdk$ ... remote: Counting objects: 33767, done. remote: Compressing objects: 100% (8205/8205), done. remote: Total 33767 (delta 26610), reused 32051 (delta 25349) Receiving objects: 100% (33767/33767), 22.57 MiB | 319.00 KiB/s, done. Resolving deltas: 100% (26610/26610), done. Checking connectivity... done.  $-bash-4.3$  cd dpdk/  $-bash-4.3$  $\boxed{2}$   $\boxed{3}$  Shell

Shall Konsola<sup>®</sup> ession Edit View Bookmarks Settings Help

-bash-4.3\$ git clone http://dpdk.org/git/dpdk  $\texttt{Clonina}$  into dodk'... remote: Counting objects: 33767, done. remote: Compressing objects: 100% (8205/8205), done. remote: Total 33767 (delta 26610), reused 32051 (delta 25349) Receiving objects: 100% (33767/33767), 22.57 MiB | 319.00 KiB/s, done.  $\kappa$  Resolving deltas: 100% (26610/26610), done. Checking connectivity... done.  $-bash-4.3$  cd  $dpdk/$ -bash-4.3\$ git checkout v2.1.0 Note: checking out  $v2.1.0$ . You are in 'detached HEAD' state. You can look around, make experimental changes and commit them, and you can discard any commits you make in this state without impacting any branches by performing another checkout. If you want to create a new branch to retain commits you create, you may do so (now or later) by using -b with the checkout command again. Example: git checkout -b new branch name HEAD is now at 7173ace... version: 2.1.0 -bash-4.3\$ reset

ę,

 $\Box$  Shell - Konsole Session Edit View Bookmarks Sellings Help

 $\begin{tabular}{|c|c|c|c|} \hline \rule{0pt}{2.5ex} \rule{0pt}{2.5ex} \rule{$ 

-bash-4.3\$ make install T=x86\_64-native-linuxapp-gcc

ē

 $\overline{\phantom{a}}$ 

딐

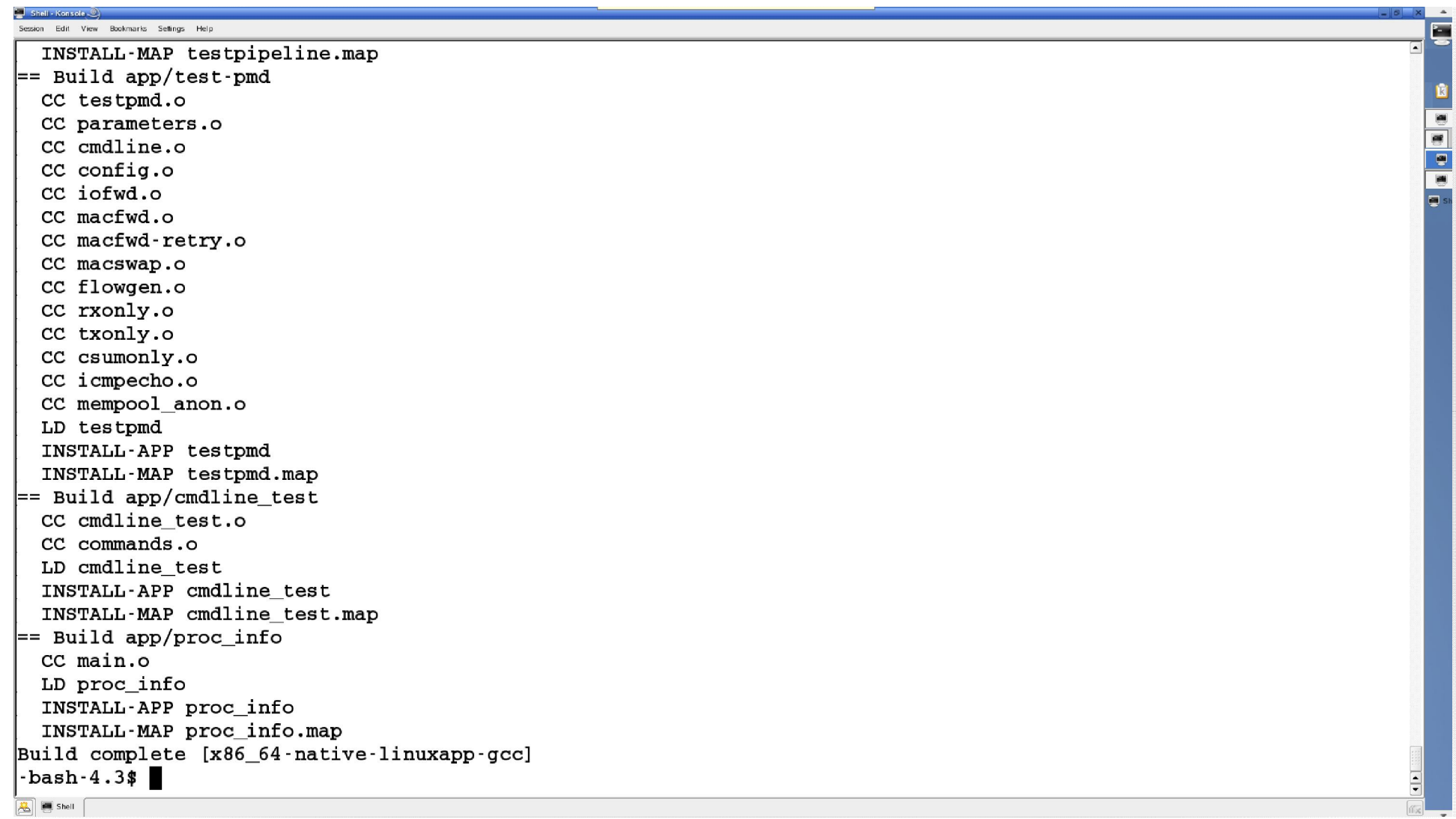

 $\mathbf{E}$ 

 $\sqrt{K}$ 

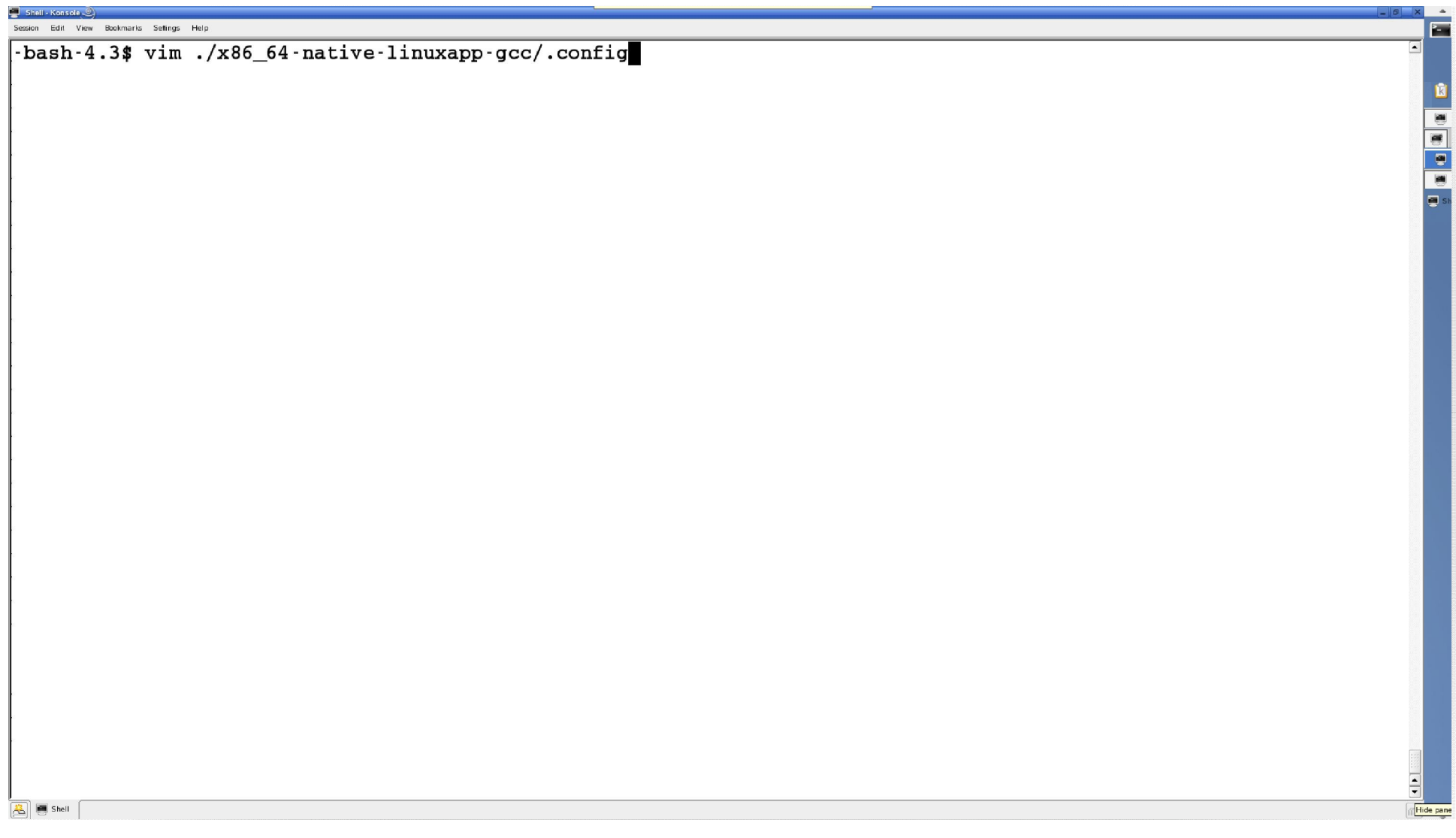

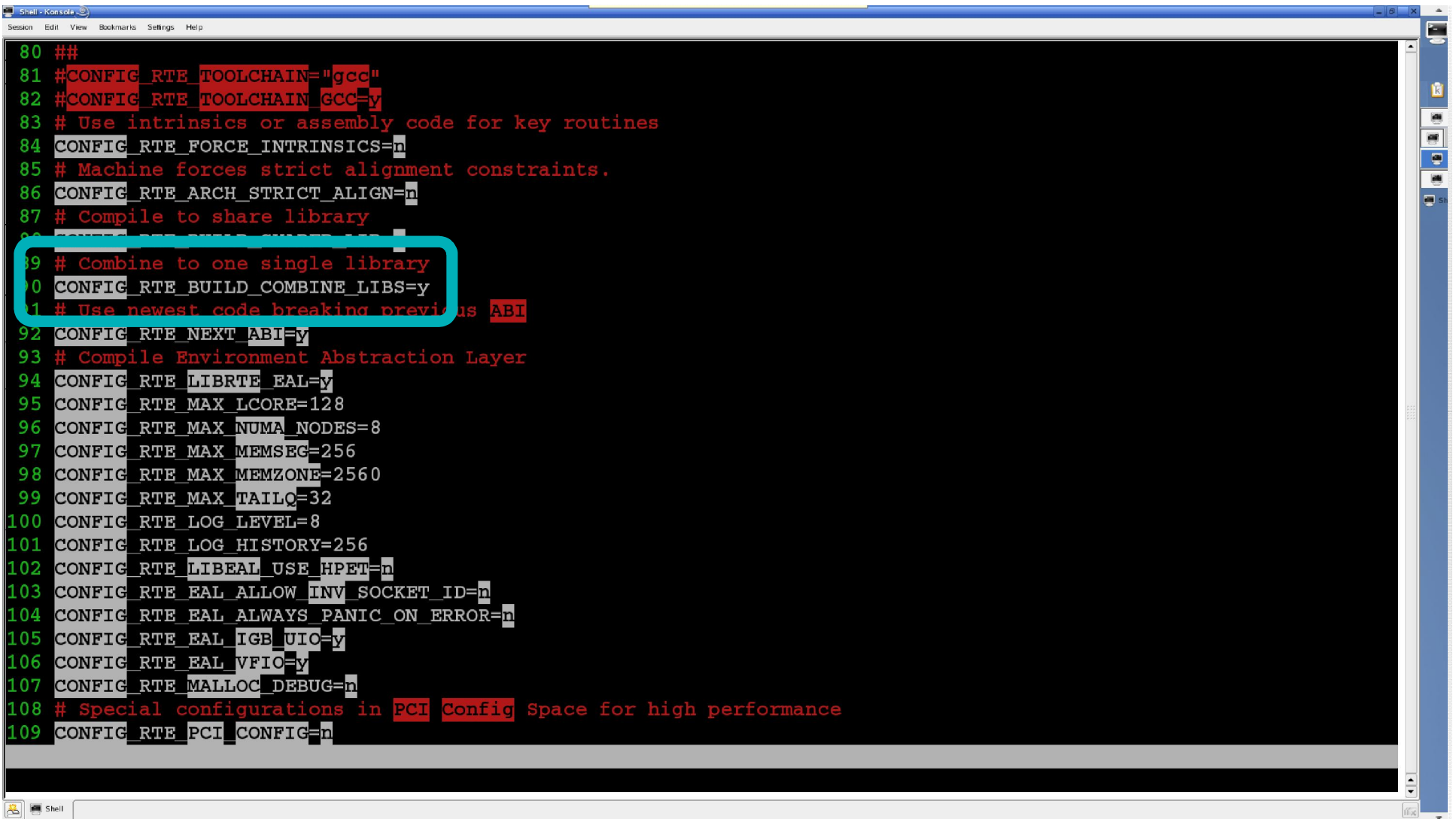

 $\Box$  Shell - Konsole Session Edit View Bookmarks Settings Help

 $\boxed{3}$   $\boxed{9}$  Shell

-bash-4.3\$ vim ./x86\_64-native-linuxapp-gcc/.config  $-bash-4.3$ \$ make | tail CC commands.o LD cmdline test INSTALL-APP cmdline\_test INSTALL-MAP cmdline test.map  $=$  Build app/proc\_info  $cc$  main.o LD proc info INSTALL-APP proc\_info INSTALL-MAP proc info.map Build complete  $[x86_64$ -native-linuxapp-gcc]  $-bash-4.3$ 

È.

⊆

Konsolo <sup>C</sup>

lession Edit View Bookmarks Seffings Help  $-bash-4.3$ \nu$ /data/opnfv/dpdk -bash-4.3\$ export RTE SDK= pwd -bash-4.3\$ export RTE TARGET=x86 64-native-linuxapp-gcc -bash-4.3\$ cd app/test-pmd bash-4.3\$ make CC testpmd.o CC parameters.o CC cmdline.o CC config.o CC iofwd.o CC macfwd.o CC macfwd-retry.o CC macswap.o CC flowgen.o CC rxonly.o CC txonly.o CC csumonly.o CC icmpecho.o CC mempool\_anon.o LD testpmd INSTALL-APP testpmd INSTALL-MAP testpmd.map  $-$ bash $-4.3$ \$

Ē.

⊆

 $\frac{1}{\sqrt{2}}$ 

 $\sqrt{2}$   $\sqrt{3}$  Shell

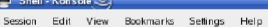

 $\boxed{2}$   $\boxed{3}$  Shell  $\boxed{3}$ 

 $-bash-4.3$ # set up vfio -<br>bash-4.3\$ sudo modprobe vfio-pci<br>-bash-4.3\$ sudo /usr/bin/chmod a+x /dev/vfio<br>-bash-4.3\$ sudo /usr/bin/chmod 0666 /dev/vfio/\* Ę

회

⊊

```
Constitution color
session Edit View Bookmarks Settings Help
-bash-4.3# set up vfio
                                                                                                                                     ⊊
-bash-4.3$ sudo modprobe vfio-pci
                                                                                                                                      -bash-4.3$ sudo /usr/bin/chmod a+x /dev/vfio
-bash-4.3$ sudo /usr/bin/chmod 0666 /dev/vfio/*
-bash-4.3$
-bash-4.3# set up hugepages
-bash-4.3$ sudo sh -c "echo 1024 > /sys/kernel/mm/hugepages/hugepages-2048kB/nr_hugepages"
-bash-4.3$ sudo mount -t hugetlbfs nodev /mnt/huge
-bash-4.3$
\boxed{2} \boxed{3} Shell
```
Ē.

 $\blacksquare$  Shall Konsola  $\odot$ ssion Edit View Bookmarks Seffings Help

#### -bash-4.3\$ \$RTE SDK/tools/dpdk nic bind.pv --status

Network devices using DPDK-compatible driver

knone>

#### Network devices using kernel driver

|====================================

```
0000:05:00.0 '82599ES 10-Gigabit SFI/SFP+ Network Connection' if=p3p1 drv=ixgbe unused=vfio-pci|
0000:05:00.1 '82599ES 10-Gigabit SFI/SFP+ Network Connection' if=p3p2 drv=ixgbe unused=vfio-pci|
0000:07:00.0 'Ethernet Controller X710 for 10GbE SFP+' if=p3p3 drv=i40e unused=vfio-pci
0000:07:00.1 'Ethernet Controller X710 for 10GbE SFP+' if=p3p4 drv=i40e unused=vfio-pci
0000:07:00.2 'Ethernet Controller X710 for 10GbE SFP+' if=p3p5 drv=i40e unused=vfio-pci
0000:07:00.3 'Ethernet Controller X710 for 10GbE SFP+' if=p3p6 drv=i40e unused=vfio-pci
0000:09:00.0 '82599ES 10-Gigabit SFI/SFP+ Network Connection' if=p2p1 drv=ixgbe unused=vfio-pci|
0000:09:00.1 '82599ES 10-Gigabit SFI/SFP+ Network Connection' if=p2p2 drv=ixgbe unused=vfio-pci|
|0000:0c:00.0 'I350 Gigabit Network Connection' if=em0 drv=igb unused=vfio-pci *Active*
|0000:0c:00.1 'I350 Gigabit Network Connection' if=enp12s0f1 drv=igb unused=vfio-pci
|0000:0c:00.2 'I350 Gigabit Network Connection' if=enp12s0f2 drv=igb unused=vfio-pci
|0000:0c:00.3 'I350 Gigabit Network Connection' if=enp12s0f3 drv=igb unused=vfio-pci
0000:81:00.0 'Ethernet Controller X710 for 10GbE SFP+' if=p5p1 drv=i40e unused=vfio-pci
0000:81:00.1 'Ethernet Controller X710 for 10GbE SFP+' if=p5p2 drv=i40e unused=vfio-pci
0000:81:00.2 'Ethernet Controller X710 for 10GbE SFP+' if=p5p3 drv=i40e unused=vfio-pci
0000:81:00.3 'Ethernet Controller X710 for 10GbE SFP+' if=p5p4 drv=i40e unused=vfio-pci
```
OCO.

ę.

#### Other network devices

|=====================

#### knone>

 $-bash-4.3$ 

 $\sqrt{3}$   $\sqrt{2}$  Shell

ssion Edit View Bookmarks Seffings Help -bash-4.3\$ \$RTE SDK/tools/dpdk nic bind.pv --status Network devices using DPDK-compatible driver knone> Network devices using kernel driver |==================================== 0000:05:00.0 '82599ES 10-Gigabit SFI/SFP+ Network Connection' if=p3p1 drv=ixgbe unused=vfio-pci| 0000:05:00.1 '82599ES 10-Gigabit SFI/SFP+ Network Connection' if=p3p2 drv=ixgbe unused=vfio-pci 0000:07:00.0 'Ethernet Controller X710 for 10GbE SFP+' if=p3p3 drv=i40e unused=vfio-pci 0000:07:00.1 'Ethernet Controller X710 for 10GbE SFP+' if=p3p4 drv=i40e unused=vfio-pci 0000:07:00.2 'Ethernet Controller X710 for 10GbE SFP+' if=p3p5 drv=i40e unused=vfio-pci 0000:07:00.3 'Ethernet Controller X710 for 10GbE SFP+' if=p3p6 drv=i40e unused=vfio-pci 0000:09:00.0 '82599ES 10-Gigabit SFI/SFP+ Network Connection' if=p2p1 drv=ixgbe unused=vfio-pci| 0000:09:00.1 '82599ES 10-Gigabit SFI/SFP+ Network Connection' if=p2p2 drv=ixgbe unused=vfio-pci|  $|0000:0c:00.0$  'I350 Gigabit Network Connection' if=em0 drv=igb unused=vfio-pci \*Active\*  $|0000:0c:00.1$  'I350 Gigabit Network Connection' if=enp12s0f1 drv=igb unused=vfio-pci  $|0000:0c:00.2$  'I350 Gigabit Network Connection' if=enp12s0f2 drv=igb unused=vfio-pci C 0010C10019 17330 GIGGDIL NELWOIK CONNECTION. IL-ENDIZBOIS GIV-IGD GNUBEG-VIIO-DCI  $0.00:81:00.0$  'Ethernet Controller X710 for 10GbE SFP+' if=p5p1 drv=i40e unused=vfio-pci 000:81:00.1 'Ethernet Controller X710 for 10GbE SFP+' if=p5p2 drv=i40e unused=vfio-pci 0000:81:00.3 'Ethernet Controller X710 for 10GbE SFP+' if=p5p4 drv=i40e unused=vfio-pci Other network devices ===================== knone> -bash-4.3\$ sudo ./tools/dpdk nic bind.py --b vfio-pci 0000:81:00.0 0000:81:00.1  $bash-4.3$  $\sqrt{3}$   $\sqrt{2}$  Shell

E E E

ē.

ssion Edit View Bookmarks Seffings Help

-bash-4.3\$ \$RTE SDK/tools/dpdk nic bind.pv --status

Network devices using DPDK-compatible driver

000:81:00.0 Ethernet Controller X710 for 10GbE SFP+' drv=vfio-pci unused=i40e 000:81:00.1 'Ethernet Controller X710 for 10GbE SFP+' drv=vfio-pci unused=i40e

Network devices using kernel driver

```
====================================
```

```
0000:05:00.0 '82599ES 10-Gigabit SFI/SFP+ Network Connection' if=p3p1 drv=ixgbe unused=vfio-pci|
0000:05:00.1 '82599ES 10-Gigabit SFI/SFP+ Network Connection' if=p3p2 drv=ixgbe unused=vfio-pci
0000:07:00.0 'Ethernet Controller X710 for 10GbE SFP+' if=p3p3 drv=i40e unused=vfio-pci
0000:07:00.1 'Ethernet Controller X710 for 10GbE SFP+' if=p3p4 drv=i40e unused=vfio-pci
0000:07:00.2 'Ethernet Controller X710 for 10GbE SFP+' if=p3p5 drv=i40e unused=vfio-pci
0000:07:00.3 'Ethernet Controller X710 for 10GbE SFP+' if=p3p6 drv=i40e unused=vfio-pci
0000:09:00.0 '82599ES 10-Gigabit SFI/SFP+ Network Connection' if=p2p1 drv=ixgbe unused=vfio-pci|
0000:09:00.1 '82599ES 10-Gigabit SFI/SFP+ Network Connection' if=p2p2 drv=ixgbe unused=vfio-pci
0000:0c:00.0 'I350 Gigabit Network Connection' if=em0 drv=igb unused=vfio-pci *Active*
|0000:0c:00.1 'I350 Gigabit Network Connection' if=enp12s0f1 drv=igb unused=vfio–pci
|0000:0c:00.2 'I350 Gigabit Network Connection' if=enp12s0f2 drv=igb unused=vfio·pci
0000:0c:00.3 'I350 Gigabit Network Connection' if=enp12s0f3 drv=igb unused=vfio-pci|
0000:81:00.2 'Ethernet Controller X710 for 10GbE SFP+' if=p5p3 drv=i40e unused=vfio-pci
0000:81:00.3 'Ethernet Controller X710 for 10GbE SFP+' if=p5p4 drv=i40e unused=vfio-pci
```
T

ē.

Other network devices |=====================

knone>

 $-bash-4.3$ 

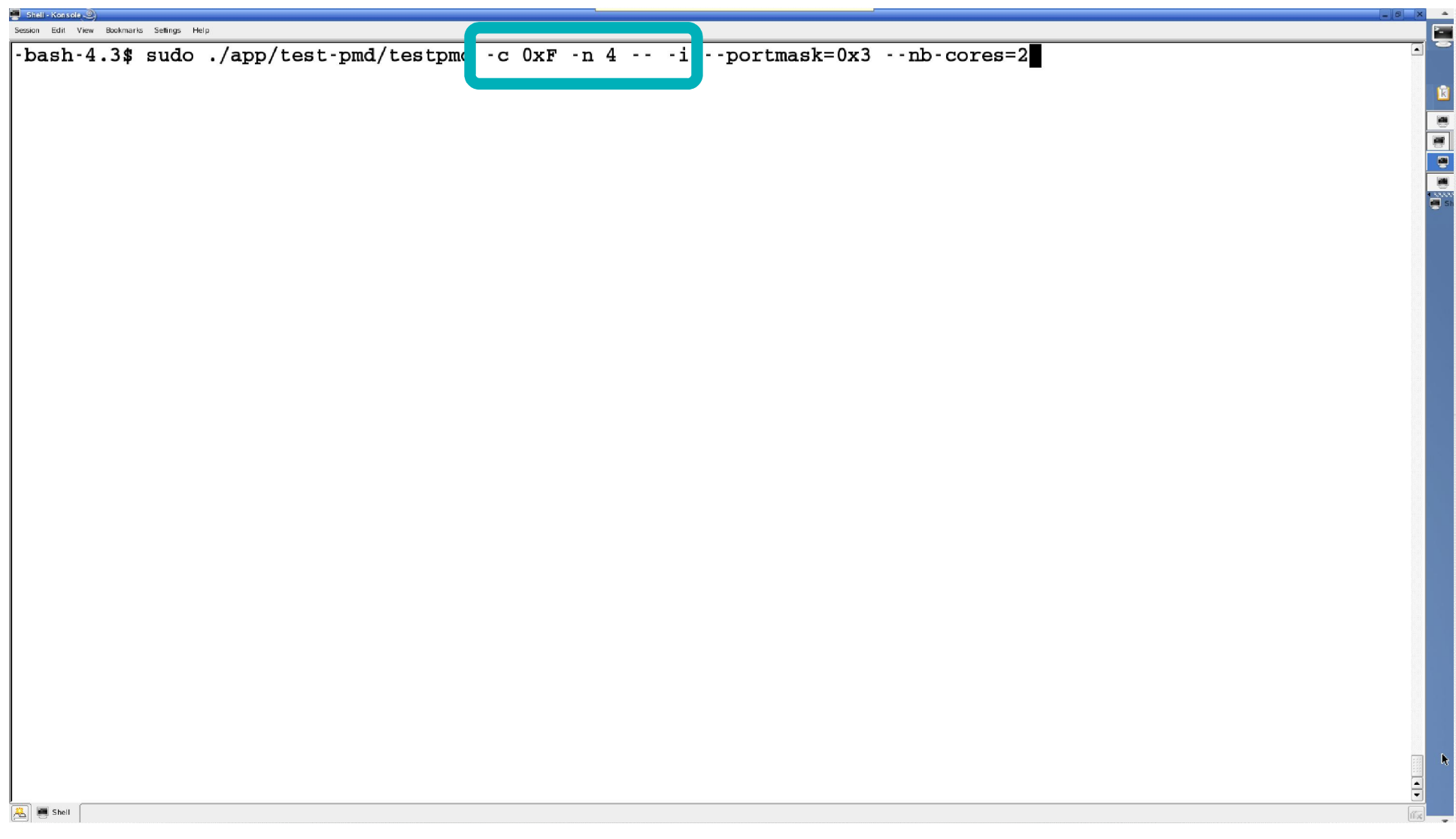

```
sion Edit View Bookmarks Seffings Help
EAL: Detected lcore 0 as core 0 on socket 0
EAL: Detected lcore 1 as core 1 on socket 0
FAL: Detected lcore 2 as core 2 on socket 0
EAL: Detected lcore 3 as core 3 on socket 0
Ex1: Detected loore 4 as core 4 on socket 0
EAL: Detected loore 5 as core 8 on socket 0
EAL: Detected lcore 6 as core 9 on socket 0
EAL: Detected lcore 7 as core 10 on socket 0
EAL: Detected lcore 8 as core 11 on socket 0
|EAL: Detected lcore 9 as core 12 on socket 0
EAL: Detected lcore 10 as core 0 on socket 1
|EAL: Detected lcore 11 as core 1 on socket 1
EAL: Detected lcore 12 as core 2 on socket 1
EAL: Detected lcore 13 as core 3 on socket 1
EAL: Detected lcore 14 as core 4 on socket 1
EAL: Detected lcore 15 as core 8 on socket 1
EAL: Detected lcore 16 as core 9 on socket 1
EAL: Detected lcore 17 as core 10 on socket 1
\vertEAL: Detected lcore 18 as core 11 on socket 1
EM: Potested learn 10 as core 12 on socket 1
\mathbf{E} L: Support maximum 128 l gical core(s) by configuration.
EL: Detected 20 lcore(s)
E L: Setting up physically contiguous memory...
EAL: ASK a VIrtual area or 0x400000 bytes
EAL: Virtual area found at 0x7f8573200000 (size = 0x4000000)
EAL: Ask a virtual area of 0x200000 bytes
EAL: Virtual area found at 0x7f8572e00000 (size = 0x200000)
EAL: Ask a virtual area of 0xa400000 bytes
EAL: Virtual area found at 0x7f8568800000 (size = 0xa400000)
EAL: Ask a virtual area of 0x35400000 bytes
EAL: Virtual area found at 0x7f8533200000 (size = 0x354000000)
۰Н
\boxed{2} \boxed{3} Shell
```
ssion Edit View Bookmarks Seffings Help EAL: Ask a virtual area of 0x200000 bytes  $EAL: Virtual area found at 0x7f8532e00000 (size = 0x200000)$ EAL: Ask a virtual area of 0x200000 bytes EAL: Virtual area found at  $0x7f8532a00000$  (size =  $0x200000$ ) EAL: Ask a virtual area of 0x3fc00000 bytes  $\mathbf{F}$  in: virtual area round at 0x/ro4rzc00000 (size = 0x5rc000000)  $\overline{E}$ .L. Virtual area found at 0x7f84f2800000 (size = 0x200000) EAL: Requesting 512 pages of size 2MB from socket 1 EAL: TSC frequency is ~2793268 KHz  $EAL: Master$  lcore 0 is ready (tid=74fbe8c0:cpuset=[0]) EAL: lcore 3 is ready (tid=f17fd700; cpuset=[3]) EAL: lcore 2 is ready (tid=f1ffe700;cpuset=[2]) EAL: lcore 1 is ready (tid=f27ff700;cpuset=[1]) EAL: PCI device 0000:05:00.0 on NUMA socket 0 EAL: probe driver: 8086:10fb rte ixgbe pmd EAL: Not managed by a supported kernel driver, skipped EAL: PCI device 0000:05:00.1 on NUMA socket 0 EAL: probe driver: 8086:10fb rte ixqbe pmd EAL: Not managed by a supported kernel driver, skipped EAL: PCI device 0000:07:00.0 on NUMA socket 0 EAL : probe driver: 8086:1572 rte i40e pmd EAL: Not managed by a supported kernel driver, skipped EAL: PCI device 0000:07:00.1 on NUMA socket 0 EAL: probe driver: 8086:1572 rte i40e pmd Not managed by a supported kernel driver, skipped |EAL : EAL: PCI device 0000:07:00.2 on NUMA socket 0 |EAL : probe driver: 8086:1572 rte i40e pmd Not managed by a supported kernel driver, skipped **EAL:** EAL: PCI device 0000:07:00.3 on NUMA socket 0 ٠Н  $\sqrt{2}$   $\sqrt{3}$  Shell

ē.

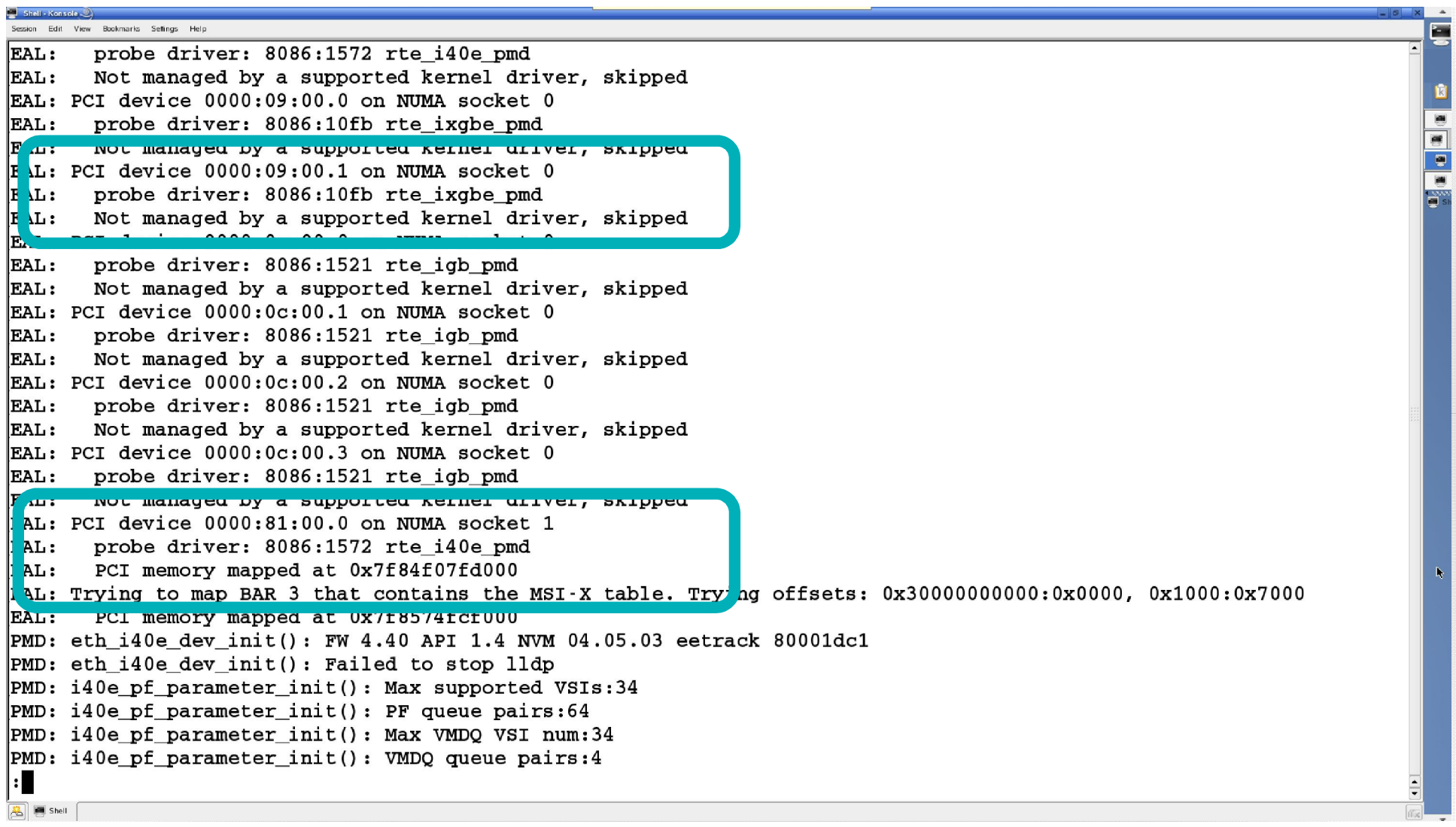

lession Edit View Bookmarks Seffings Help EAL: probe driver: 8086:1572 rte i40e pmd EAL: PCI memory mapped at 0x7fe4d43fd000 EAL: Trving to map BAR 3 that contains the MSI-X table. Trving offsets: 0x30000000000:0x0000, 0x1000:0x7000 EAL: PCI memory mapped at 0x7fe558a09000 PMD: eth i40e dev init(): FW 4.40 API 1.4 NVM 04.05.03 eetrack 80001dc1  $|PMD:$  eth i40e dev init(): Failed to stop lldp PMD: i40e pf parameter init(): Max supported VSIs:34  $|$ PMD: i40e pf parameter init(): PF queue pairs:64 PMD: i40e pf parameter init(): Max VMDO VSI num:34 PMD: i40e pf parameter init(): VMDO queue pairs:4  $\vert$ EAL: PCI device 0000:81:00.2 on NUMA socket 1 EAL: probe driver: 8086:1572 rte i40e pmd EAL: Not managed by a supported kernel driver, skipped EAL: PCI device 0000:81:00.3 on NUMA socket 1 EAL: probe driver: 8086:1572 rte i40e pmd EAL: Not managed by a supported kernel driver, skipped Interactive-mode selected Configuring Port 0 (socket 0) PMD: i40e dev tx queue setup(): Using simple tx path PMD: i40e dev rx queue setup(): Rx Burst Bulk Alloc Preconditions are satisfied. Rx Burst Bulk Alloc function will be used on port=0, queue=0. Port  $0: 00:00:00:00:01:00$ Configuring Port 1 (socket 0) PMD: i40e\_dev\_tx\_queue\_setup(): Using simple tx path PMD: i40e dev rx queue setup(): Rx Burst Bulk Alloc Preconditions are satisfied. Rx Burst Bulk Alloc function will be used on port=1, queue=0. Port 1: 00:00:00:00:01:01 Checking link statuses... Port 0 Link Up - speed 10000 Mbps - full-duplex Port 1 Link Up - speed 10000 Mbps - full-duplex Done testpmd>

ę.

 $\sqrt{2}$   $\sqrt{3}$  Shell

```
\Box Shell - Konsole
 iession Edit View Bookmarks Settings Help
Port 1 Link Up - speed 10000 Mbps - full-duplex
|Done
                                                                                                                                      READER
te tpmd> help
\frac{1}{2}lp is available for the following sections:
                       : Start and stop forwarding.
    help control
                       : Displaying port, stats and config information.
    help display
    help config
                      : Configuration information.
    help ports
                     : Configuring ports.
    help registers : Reading and setting port registers.
    help filters
                      : Filters configuration help.
    help all
                       : All of the above sections.
te tpmd> help control
Control forwarding:
 . . . . . . . . . . . . . . . . . . .
start
    Start packet forwarding with current configuration.
start tx first
    Start packet forwarding with current config after sending one burst of packets.
stop
    Stop packet forwarding, and display accumulated statistics.
quit
    Quit to prompt.
|\texttt{testpmd}>|\boxed{2} \boxed{3} shell \boxed{3}
```
 $\blacksquare$  Shall Konsola  $\odot$ session Edit View Bookmarks Settings Help : Configuration information. help config help ports : Configuring ports. **READER** help registers : Reading and setting port registers. help filters : Filters configuration help. help all : All of the above sections. testpmd> help control Control forwarding: . . . . . **. . . . . . . . . . . . . .** start Start packet forwarding with current configuration. start tx first Start packet forwarding with current config after sending one burst of packets. stop Stop packet forwarding, and display accumulated statistics. **quit** Quit to prompt. t stpmd> start io packet forwarding - CRC stripping disabled - packets/burst=32 RX queues=1 - RX desc=128 - RX free threshold=32 RX threshold registers: pthresh=8 hthresh=8 wthresh=0 TX queues=1 - TX desc=512 - TX free threshold=32 TX threshold registers: pthresh=32 hthresh=0 wthresh=0 TX RS bit threshold=32 - TXQ flags=0xf01  $\mathsf{testpmd}$  $\sqrt{2}$   $\sqrt{3}$  Shell  $\sqrt{2}$ 

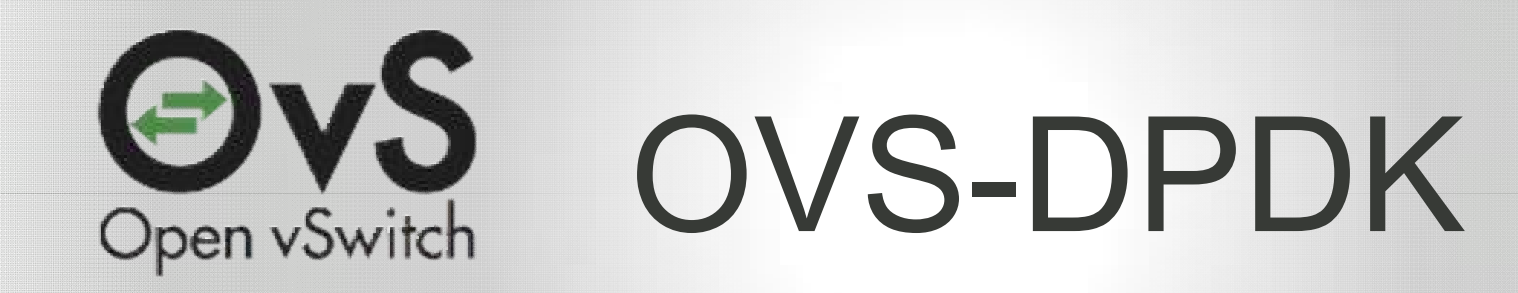

**\*\* OPNFV** 

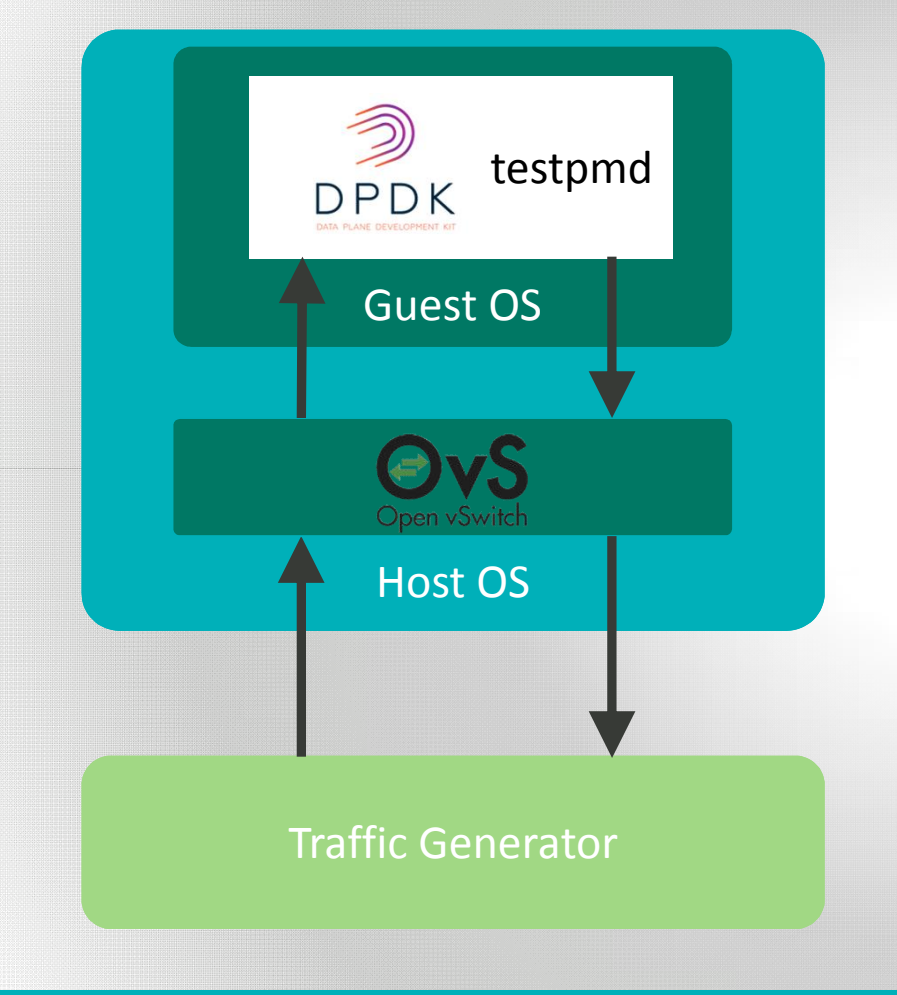

### Software Versions

- Fedora 21
- **DPDK v2.1.0**
- OVS v2.4
- Qemu 2.3

## **SECOPTIEV**

**Constitution Consider Constitution** 

.<br>Session Edit View Bookmarks Settings Help E -bash-4.3\$ git clone https://github.com/openvswitch/ovs.git ⊊  $cloning$  into 'ovs'... remote: Counting objects: 89279, done. remote: Compressing objects: 100% (25/25), done. remote: Total 89279 (delta 14), reused 0 (delta 0), pack-reused 89254 Receiving objects: 100% (89279/89279), 36.78 MiB | 115.00 KiB/s, done. Resolving deltas: 100% (71391/71391), done. Checking connectivity... done.  $-bash-4.3$  $\boxed{AB}$   $B$  Shell

ssion Edit View Bookmarks Seffings Help -bash-4.3\$ cd ovs -bash-4.3\$ git checkout branch-2.4 Switched to branch 'branch-2.4' Your branch is up-to-date with 'origin/branch-2.4'. -bash-4.3\$ DPDK BUILD=/data/opnfy/dpdk/x86 64-native-linuxapp-gcc  $-bash-4.3$ \$ ./boot.sh libtoolize: putting auxiliary files in AC CONFIG AUX DIR, `build-aux'. libtoolize: copving file `build-aux/ltmain.sh' libtoolize: putting macros in AC CONFIG MACRO DIR, `m4'. libtoolize: copying file `m4/libtool.m4' libtoolize: copving file `m4/ltoptions.m4' libtoolize: copving file `m4/ltsugar.m4' libtoolize: copying file `m4/ltversion.m4' libtoolize: copying file `m4/lt~obsolete.m4' -bash-4.3\$ ./configure --with-dpdk=\$DPDK\_BUILD > /dev/null 2>&1 -bash-4.3\$ make CFLAGS='-03 -march=native' | tail PYTHONPATH=./python":"\$PYTHONPATH\_PYTHONDONTWRITEBYTECODE=ves\_/usr/bin/python\_./build-aux/check-structs\_-I./include include/openflow/openflow-1.4.h && \ touch include/openflow/openflow–1.4.hstamp PYTHONPATH=./python":"\$PYTHONPATH\_PYTHONDONTWRITEBYTECODE=yes\_/usr/bin/python\_./build-aux/check-structs\_-I./include include/openflow/openflow-1.5.h && \ touch include/openflow/openflow–1.5.hstamp PYTHONPATH=./python":"\$PYTHONPATH\_PYTHONDONTWRITEBYTECODE=yes\_/usr/bin/python\_./build-aux/check-structs\_-I./include include/openflow/openflow-common.h && \ touch include/openflow/openflow-common.hstamp PYTHONPATH=./python":"\$PYTHONPATH\_PYTHONDONTWRITEBYTECODE=yes\_/usr/bin/python\_./build-aux/check-structs\_-I./include include/openflow/openflow.h && \ touch include/openflow/openflow.hstamp make[2]: Leaving directory '/data/opnfv/ovs' make[1]: Leaving directory '/data/opnfv/ovs'  $-bash-4.3$ \$ sudo make install >/dev/null 2>&1  $-bash-4.3$  $\sqrt{2}$   $\sqrt{3}$  Shell  $\sqrt{2}$ 

E S

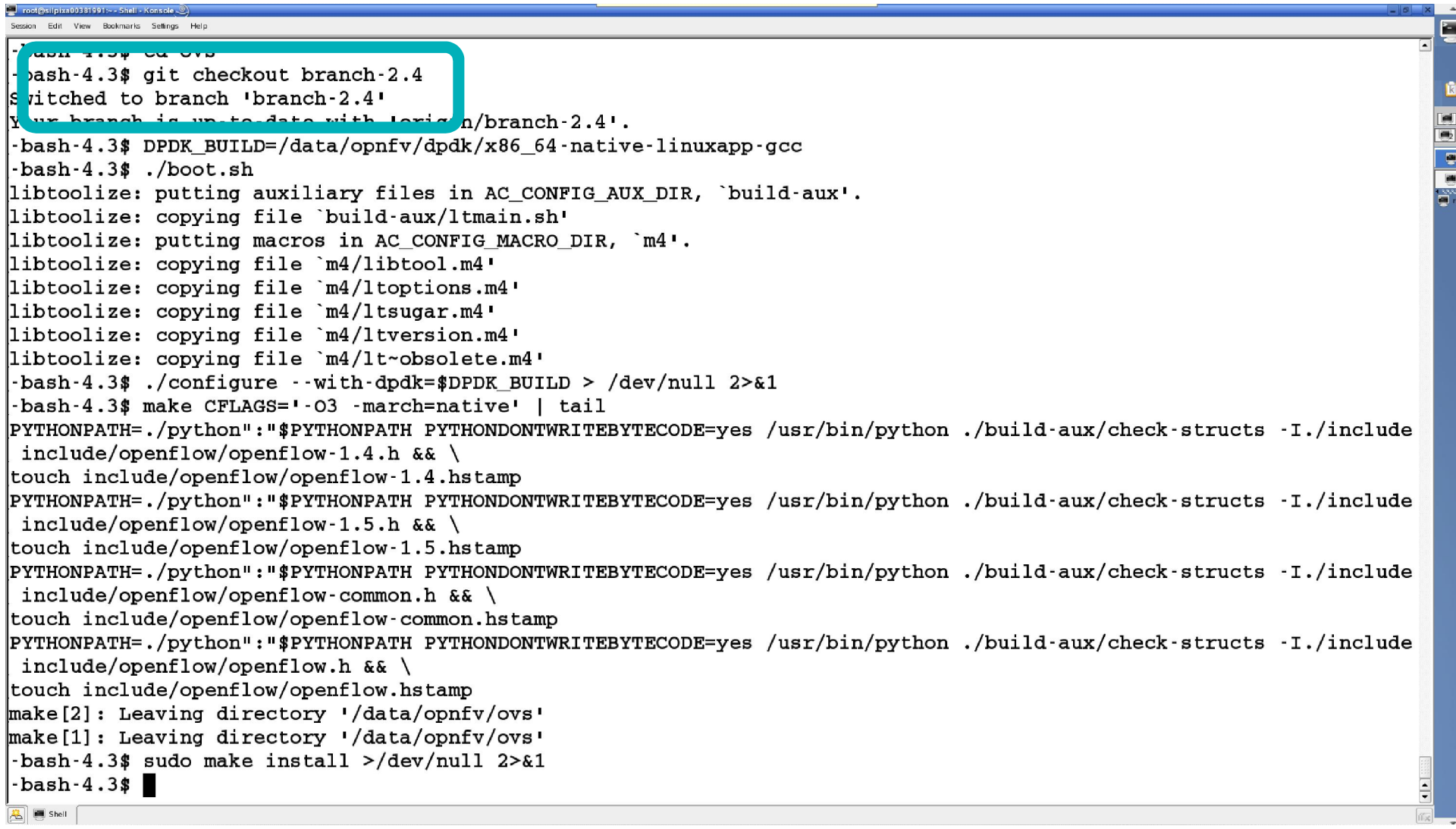

ssion Edit View Bookmarks Seffings Help -bash-4.3\$ cd ovs -bash-4.3\$ git checkout branch-2.4 Switched to branch 'branch-2.4' Your branch is up-to-date with 'origin/branch-2.4'. -bas'r4.34 DrDA BUIDD-70 ta/opnfv/dpdk/x86 64-native-linuxapp-gcc  $bas -4.3$ \$ ./boot.sh libt olize: putting auxi iary files in AC CONFIG AUX DIR, `build-aux'. libtooiize: copying riie build-aux/ltmain.sh' libtoolize: putting macros in AC CONFIG MACRO DIR, `m4'. libtoolize: copying file `m4/libtool.m4' libtoolize: copving file `m4/ltoptions.m4' libtoolize: copving file `m4/ltsugar.m4' libtoolize: copying file `m4/ltversion.m4' libtoolize: copying file `m4/lt~obsolete.m4' -bash-4.3\$ ./configure --with-dpdk=\$DPDK\_BUILD > /dev/null 2>&1 -bash-4.3\$ make CFLAGS='-03 -march=native' | tail PYTHONPATH=./python":"\$PYTHONPATH\_PYTHONDONTWRITEBYTECODE=ves\_/usr/bin/python\_./build-aux/check-structs\_-I./include include/openflow/openflow-1.4.h && \ touch include/openflow/openflow–1.4.hstamp PYTHONPATH=./python":"\$PYTHONPATH\_PYTHONDONTWRITEBYTECODE=yes\_/usr/bin/python\_./build-aux/check-structs\_-I./include include/openflow/openflow-1.5.h && \ touch include/openflow/openflow–1.5.hstamp PYTHONPATH=./python":"\$PYTHONPATH PYTHONDONTWRITEBYTECODE=yes /usr/bin/python ./build-aux/check-structs -I./include include/openflow/openflow-common.h && \ touch include/openflow/openflow-common.hstamp PYTHONPATH=./python":"\$PYTHONPATH\_PYTHONDONTWRITEBYTECODE=yes\_/usr/bin/python\_./build-aux/check-structs\_-I./include include/openflow/openflow.h && \ touch include/openflow/openflow.hstamp make[2]: Leaving directory '/data/opnfv/ovs' make[1]: Leaving directory '/data/opnfv/ovs'  $-bash-4.3$ \$ sudo make install >/dev/null 2>&1  $-bash-4.3$  $\sqrt{2}$   $\sqrt{3}$  Shell  $\sqrt{2}$ 

E S

ssion Edit View Bookmarks Sellings Help -bash-4.3\$ cd ovs -bash-4.3\$ git checkout branch-2.4 Switched to branch 'branch-2.4' Your branch is up-to-date with 'origin/branch-2.4'. -bash-4.3\$ DPDK BUILD=/data/opnfy/dpdk/x86 64-native-linuxapp-gcc  $-bash-4.3$ \$ ./boot.sh libtoolize: putting auxiliary files in AC CONFIG AUX DIR, `build-aux'. libtoolize: copving file `build-aux/ltmain.sh' libtoolize: putting macros in AC CONFIG MACRO DIR, `m4'. libtoolize: copying file `m4/libtool.m4' libtoolize: copving file `m4/ltoptions.m4' libtoolize: copving file `m4/ltsugar.m4' libtoolize: copying file `m4/ltversion.m4' libte ...... -bas1 -4.3\$ ./configure --with-dpdk=\$DPDK BUILD > /dev/null 2>&1  $\{bas\}$ . 4 3\$ make CFLAGS=1.03 -march=native! | tail PYTHONPATH=./python":"\$PYTHONPATH\_PYTHONDONTWRITEBYTECODE=yes\_/usr/bin/python\_./build-aux/check-structs\_-I./include include/openflow/openflow-1.4.h && \ touch include/openflow/openflow–1.4.hstamp PYTHONPATH=./python":"\$PYTHONPATH\_PYTHONDONTWRITEBYTECODE=yes\_/usr/bin/python\_./build-aux/check-structs\_-I./include include/openflow/openflow-1.5.h && \ touch include/openflow/openflow–1.5.hstamp PYTHONPATH=./python":"\$PYTHONPATH PYTHONDONTWRITEBYTECODE=yes /usr/bin/python ./build-aux/check-structs -I./include include/openflow/openflow-common.h && \ touch include/openflow/openflow-common.hstamp PYTHONPATH=./python":"\$PYTHONPATH\_PYTHONDONTWRITEBYTECODE=yes\_/usr/bin/python\_./build-aux/check-structs\_-I./include include/openflow/openflow.h && \ touch include/openflow/openflow.hstamp make[2]: Leaving directory '/data/opnfv/ovs' make[1]: Leaving directory '/data/opnfv/ovs'  $-bash-4.3$ \$ sudo make install >/dev/null 2>&1  $-bash-4.3$  $\sqrt{2}$   $\sqrt{3}$  Shell  $\sqrt{2}$ 

ES S

ssion Edit View Bookmarks Seffings Help -bash-4.3\$ cd ovs -bash-4.3\$ git checkout branch-2.4 Switched to branch 'branch-2.4' Your branch is up-to-date with 'origin/branch-2.4'. -bash-4.3\$ DPDK BUILD=/data/opnfy/dpdk/x86 64-native-linuxapp-gcc  $-bash-4.3$ \$ ./boot.sh libtoolize: putting auxiliary files in AC CONFIG AUX DIR, `build-aux'. libtoolize: copving file `build-aux/ltmain.sh' libtoolize: putting macros in AC CONFIG MACRO DIR, `m4'. libtoolize: copying file `m4/libtool.m4' libtoolize: copving file `m4/ltoptions.m4' libtoolize: copying file `m4/ltsugar.m4' libtoolize: copying file `m4/ltversion.m4' libtoolize: copying file `m4/lt~obsolete.m4'  $\texttt{bash}$   $\ldots$   $\ldots$   $\ldots$ basl 4.3\$ make CFLAGS='-03 -march=native' | tailpyTHO JDATH= /nvthon" "#DVTHONDATH DVTHONDONTWRITTERVTECODE=ves /usr pin/python ./build-aux/check-structs -I./include include/openflow/openflow-1.4.h && \ touch include/openflow/openflow–1.4.hstamp PYTHONPATH=./python":"\$PYTHONPATH\_PYTHONDONTWRITEBYTECODE=yes\_/usr/bin/python\_./build-aux/check-structs\_-I./include include/openflow/openflow-1.5.h && \ touch include/openflow/openflow–1.5.hstamp PYTHONPATH=./python":"\$PYTHONPATH\_PYTHONDONTWRITEBYTECODE=yes\_/usr/bin/python\_./build-aux/check-structs\_-I./include| include/openflow/openflow-common.h && \ touch include/openflow/openflow-common.hstamp PYTHONPATH=./python":"\$PYTHONPATH\_PYTHONDONTWRITEBYTECODE=yes\_/usr/bin/python\_./build-aux/check-structs\_-I./include include/openflow/openflow.h && \ touch include/openflow/openflow.hstamp make[2]: Leaving directory '/data/opnfv/ovs' make[1]: Leaving directory '/data/opnfv/ovs'  $-bash-4.3$ \$ sudo make install >/dev/null 2>&1  $-bash-4.3$  $\sqrt{2}$   $\sqrt{3}$  Shell  $\sqrt{2}$ 

ES ES

ssion Edit View Bookmarks Sellings Help -bash-4.3\$ cd ovs -bash-4.3\$ git checkout branch-2.4 Switched to branch 'branch-2.4' Your branch is up-to-date with 'origin/branch-2.4'. -bash-4.3\$ DPDK BUILD=/data/opnfy/dpdk/x86 64-native-linuxapp-gcc  $-bash-4.3$ \$ ./boot.sh libtoolize: putting auxiliary files in AC CONFIG AUX DIR, `build-aux'. libtoolize: copving file `build-aux/ltmain.sh' libtoolize: putting macros in AC CONFIG MACRO DIR, `m4'. libtoolize: copying file `m4/libtool.m4' libtoolize: copving file `m4/ltoptions.m4' libtoolize: copving file `m4/ltsugar.m4' libtoolize: copying file `m4/ltversion.m4' libtoolize: copying file `m4/lt~obsolete.m4' -bash-4.3\$ ./configure --with-dpdk=\$DPDK\_BUILD > /dev/null 2>&1 -bash-4.3\$ make CFLAGS='-03 -march=native' | tail PYTHONPATH=./python":"\$PYTHONPATH\_PYTHONDONTWRITEBYTECODE=ves\_/usr/bin/python\_./build-aux/check-structs\_-I./include include/openflow/openflow-1.4.h && \ touch include/openflow/openflow–1.4.hstamp PYTHONPATH=./python":"\$PYTHONPATH\_PYTHONDONTWRITEBYTECODE=yes\_/usr/bin/python\_./build-aux/check-structs\_-I./include include/openflow/openflow-1.5.h && \ touch include/openflow/openflow–1.5.hstamp PYTHONPATH=./python":"\$PYTHONPATH\_PYTHONDONTWRITEBYTECODE=yes\_/usr/bin/python\_./build-aux/check-structs\_-I./include include/openflow/openflow-common.h && \ touch include/openflow/openflow-common.hstamp PYTHONPATH=./python":"\$PYTHONPATH\_PYTHONDONTWRITEBYTECODE=yes\_/usr/bin/python\_./build-aux/check-structs\_-I./include include/openflow/openflow.h && \ touch include/openflow/openflow.hstamp make[2]: Leaving directory '/data/opnfv/ovs' basl 4.3\$ sudo make install >/dev/null 2>&1  $-$ basl $-4.3$ \*  $\blacksquare$  $\boxed{2}$   $\boxed{3}$  Shell

E S

root@localhost/root/dpdk/app/test-pmd - Shell -Session Edit View Bookmarks Settings Help

 $\fbox{-bash-4.3$ such}$  sudo modprobe uio<br>-bash-4.3\$

E

듸

 $\overline{\phantom{a}}$ 

root@localhost/root/dpdk/app/lest-pmd - Shell Session Edit View Bookmarks Settings Help

-bash-4.3\$ sudo modprobe uio

 $-bash-4.3$ \$

 $\boxed{2}$   $\boxed{3}$  Shell  $\boxed{3}$ 

|-<br>|-bash-4.3\$ sudo insmod \$DPDK\_BUILD/kmod/igb\_uio.ko<br>|-bash-4.3\$ ||

ē

**BLE** 

듸

 $\overline{\phantom{a}}$ 

**The contractive of the distance of the contraction of the state of the contraction of the state of the contract** ession Edit View Bookmarks Settings Help

 $\sqrt{3}$   $\sqrt{2}$  Shell

-bash-4.3\$ sudo modprobe uio  $-bash-4.3$ -bash-4.3\$ sudo insmod \$DPDK BUILD/kmod/igb uio.ko  $-bash-4.3$ \$  $-bash-4.3$ \$ sudo \$RTE SDK/tools/dpdk nic bind.py -b igb uio 0000:05:00.0 0000:05:00.1 -bash-4.3\$ sudo \$RTE SDK/tools/dpdk nic bind.py --status | head Network devices using DPDK-compatible driver 0000:05:00.0 '82599ES 10-Gigabit SFI/SFP+ Network Connection' drv=igb uio unused=ixgbe  $|0000:05:00.1$  '82599ES 10-Gigabit SFI/SFP+ Network Connection' drv=igb uio unused=ixgbe Network devices using kernel driver |==================================== 0000:07:00.0 'Ethernet Controller X710 for 10GbE SFP+' if=p3p3 drv=i40e unused=igb uio 0000:07:00.1 'Ethernet Controller X710 for 10GbE SFP+' if=p3p4 drv=i40e unused=igb uio  $-bash-4.3$
**The Close Shoet Contidents in a factor** ession Edit View Bookmarks Sellings Help

```
-bash-4.3$ sudo modprobe uio
bash-4.3-bash-4.3$ sudo insmod $DPDK BUILD/kmod/igb uio.ko
bash-4.3-bash-4.3$ sudo $RTE SDK/tools/dpdk nic bind.py -b igb uio 0000:05:00.0 0000:05:00.1
bash-4.3$ sudo $RTE SDK/tools/dpdk nic bind.pv --status | head
Network devices using DPDK-compatible driver
0000:05:00.0 '82599ES 10-Gigabit SFI/SFP+ Network Connection' drv=igb uio unused=ixgbe
|0000:05:00.1 '82599ES 10-Gigabit SFI/SFP+ Network Connection' drv=igb uio unused=ixgbe
Network devices using kernel driver
0000:07:00.0 'Ethernet Controller X710 for 10GbE SFP+' if=p3p3 drv=i40e unused=igb uio
0000:07:00.1 'Ethernet Controller X710 for 10GbE SFP+' if=p3p4 drv=i40e unused=igb uio
-bash-4.3$
-bash-4.3$ sudo su -c "echo 8196 > /sys/kernel/mm/hugepages/hugepages-2048kB/nr hugepages"
bash-4.3$ sudo mount t hugetlbfs nodey /mnt/huge
-bash-4.3$ cat /proc/meminfo | grep -i huge
AnonHugePages:
                      0 kBHugePages Total:
                   8196
                   8196
HugePages Free:
                     \OmegaHugePages Rsvd:
HugePages Surp:
                      \Omega2048 kB
Hugepagesize:
-bash-4.3\sqrt{3} \sqrt{2} Shell
```
ð

of deals is en itack. ession Edit View Bookmarks Sellings Help

-bash-4.3\$ sudo mkdir -p /usr/local/etc/openvswitch -bash-4.3\$ sudo mkdir -p /usr/local/var/run/openvswitch  $-bash-4.3$ \$ -bash-4.3\$ sudo rm /usr/local/etc/openvswitch/conf.db /usr/local/etc/openvswitch/.conf.db.~lock~  $-bash-4.3$ \$  $-bash-4.3$  $\boxed{3}$   $\boxed{5}$  Shell

ē

**BER** 

 $\frac{1}{\pi}$ 

 $\overline{\phantom{a}}$ 

ession Edit View Bookmarks Settings Help E. -bash-4.3\$ sudo mkdir -p /usr/local/etc/openvswitch E -bash-4.3\$ sudo mkdir -p /usr/local/var/run/openvswitch  $-bash-4.3$ \$ -bash-4.3\$ sudo rm /usr/local/etc/openvswitch/conf.db /usr/local/etc/openvswitch/.conf.db.~lock~  $-bash-4.3$ \$ -bash-4.3\$ sudo /usr/local/bin/ovsdb-tool create /usr/local/etc/openvswitch/conf.db /usr/local/share/openvswitch/vs witch.ovsschema  $-bash-4.3$ \$  $-bash-4.3$  $\boxed{3}$   $\boxed{5}$  Shell

.<br>ssion Edit View Bookmarks Seffings Help

-bash-4.3\$ sudo mkdir -p /usr/local/etc/openyswitch -bash-4.3\$ sudo mkdir -p /usr/local/var/run/openyswitch  $-bash-4.3$ -bash-4.3\$ sudo rm /usr/local/etc/openvswitch/conf.db /usr/local/etc/openvswitch/.conf.db.~lock~  $-bash-4.3$ -bash-4.3\$ sudo /usr/local/bin/ovsdb-tool create /usr/local/etc/openvswitch/conf.db /usr/local/share/openvswitch/vs witch.ovsschema ē.  $bash-4.3$ -bash-4.3\$ sudo /usr/local/sbin/ovsdb-server --remote=punix:/usr/local/var/run/openvswitch/db.sock  $-$ remote=db: Open vSwitch, Open vSwitch, manager options -- private-key=db: Open vSwitch, SSL, private key --certificate=Open --bootstrap-ca-cert=db:Open vSwitch, SSL, ca cert --pidfile --detach  $\sqrt{}$ switch, SSL, certificate 2015-11-06T14:29:49Z|00001|stream ssl|ERR|SSL use certificate file: error:02001002:system library:fopen:No such fil e or directory 2015-11-06T14:29:49Z|00002|stream ssl|ERR|SSL use PrivateKey file: error:20074002:BIO routines:FILE CTRL:system lib  $-bash-4.3$ \$  $-bash-4.3$ 

```
ssion Edit View Bookmarks Seffings Help
```

```
-bash-4.3$ sudo mkdir -p /usr/local/etc/openyswitch
-bash-4.3$ sudo mkdir -p /usr/local/var/run/openyswitch
                                                                                                                     -bash-4.3-bash-4.3$ sudo rm /usr/local/etc/openvswitch/conf.db /usr/local/etc/openvswitch/.conf.db.~lock~
-bash-4.3-bash-4.3$ sudo /usr/local/bin/ovsdb-tool create /usr/local/etc/openvswitch/conf.db /usr/local/share/openvswitch/vs
witch.ovsschema
                                                                                                                     ē.
bash-4.3-bash-4.3$ sudo /usr/local/sbin/ovsdb-server --remote=punix:/usr/local/var/run/openvswitch/db.sock
                                                                                                       -remote=db:
Open vSwitch, Open vSwitch, manager options
                                              --private-key=db:Open vSwitch, SSL, private key
                                                                                                --certificate=Open
\sqrt{}switch, SSL, certificate
                            --bootstrap-ca-cert=db:Open vSwitch.SSL.ca cert --pidfile --detach
2015-11-06T14:29:49Z|00001|stream ssl|ERR|SSL use certificate file: error:02001002:system library:fopen:No such fil
e or directory
2015–11–06T14:29:49Z|00002|stream ssl|ERR|SSL use PrivateKey file: error:20074002:BIO routines:FILE CTRL:system lib
-bash-4.3$
bash-4.3$bash-4.3$ sudo /usr/local/bin/ovs-vsctl --no-wait init
bash-4.3bash-4.3s
```
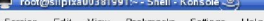

 $\boxed{2}$   $\boxed{3}$  Shell

-bash-4.3\$ sudo ovs-vswitchd --dpdk -c 0x1 -n 4 --socket-mem 1024,0 -- unix:/usr/local/var/run/openvswitch/db.sock<br>--log-file=/tmp/vswitchd.log --pidfile --detach | less |

Ę

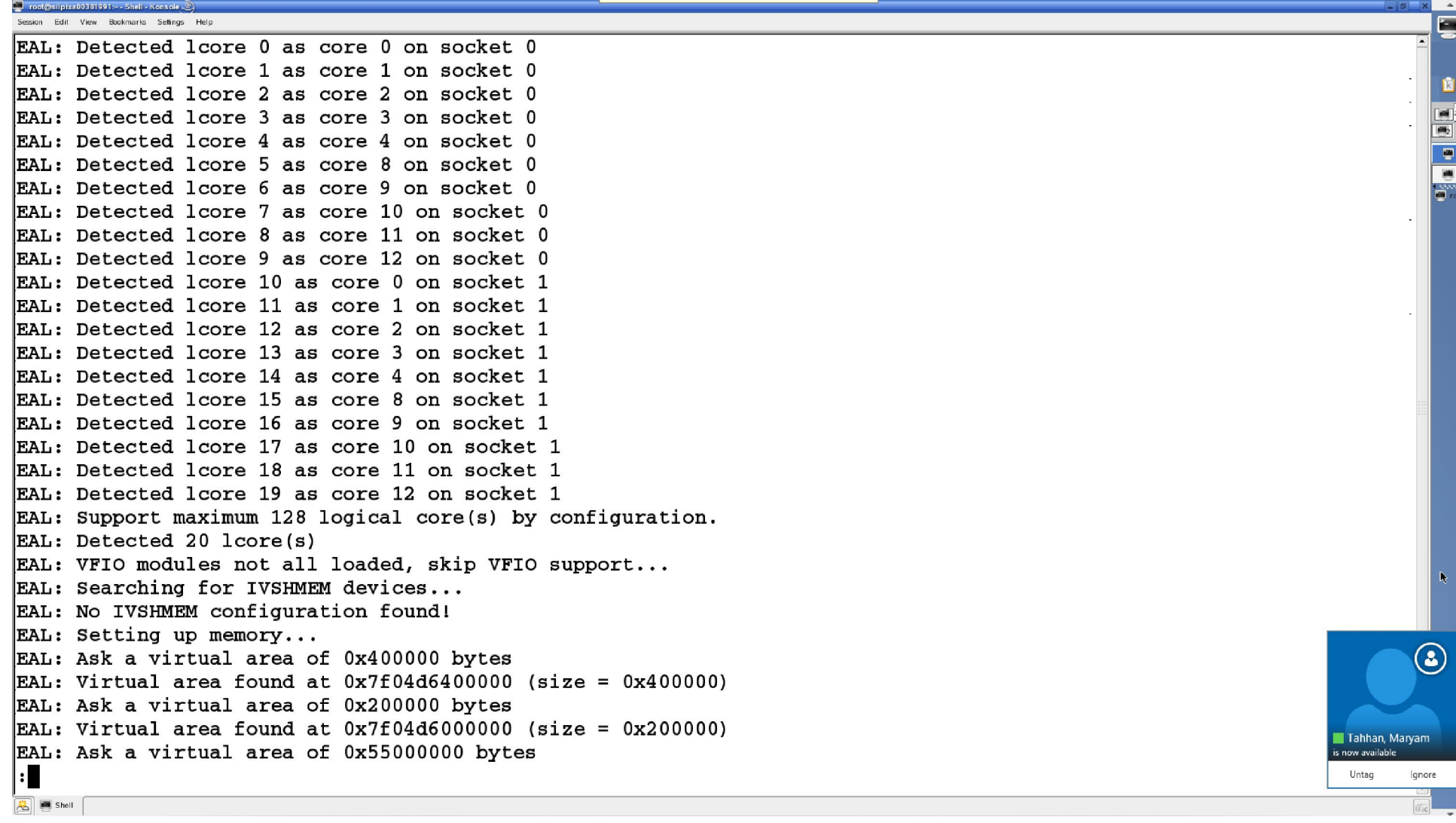

sion Edit View Bookmarks Settings Help

EAL: Detected lcore 13 as core 3 on socket 1 EAL: Detected lcore 14 as core 4 on socket 1 EAL: Detected lcore 15 as core 8 on socket 1 EAL: Detected lcore 16 as core 9 on socket 1 EAL: Detected loore 17 as core 10 on socket 1 EAL: Detected lcore 18 as core 11 on socket 1 EAL: Detected lcore 19 as core 12 on socket 1  $EAL:$  Support maximum 128 logical core(s) by configuration. EAL: Detected 20 lcore(s) EAL: VFIO modules not all loaded, skip VFIO support... EAL: Searching for IVSHMEM devices... EAL: No IVSHMEM configuration found!  $EAL:$  Setting up memory... EAL: Ask a virtual area of 0x400000 bytes EAL: Virtual area found at  $0x7f04d6400000$  (size =  $0x400000$ ) EAL: Ask a virtual area of 0x200000 bytes EAL: Virtual area found at  $0x7f04d6000000$  (size =  $0x200000$ ) EAL: Ask a virtual area of 0x55000000 bytes  $EAL: Virtual area found at 0x7f0480e00000 (size = 0x55000000)$ EAL: Ask a virtual area of 0x200000 bytes EAL: Virtual area found at  $0x7f0480a00000$  (size =  $0x200000$ ) EAL: Ask a virtual area of 0x1aa400000 bytes EAL: Virtual area found at  $0x7f02d6400000$  (size =  $0x1a4000000$ ) EAL: Ask a virtual area of 0x200000 bytes EAL: Virtual area found at  $0x7f04f7600000$  (size =  $0x200000$ ) EAL: Ask a virtual area of 0x600000 bytes EAL: Virtual area found at  $0x7f04f6e00000$  (size =  $0x600000$ ) EAL: Ask a virtual area of 0x200000 bytes EAL: Virtual area found at  $0x7f04f6a00000$  (size =  $0x200000$ ) EAL: Ask a virtual area of 0x200000000 bytes EAL: Virtual area found at  $0x7f00d6200000$  (size =  $0x200000000)$ 

ð

 $\boxed{2}$   $\boxed{3}$  Shell

sion Edit View Bookmarks Sellings Help EAL: Ask a virtual area of 0x600000 bytes  $EAL: Virtual area found at 0x7f04f6e00000 (size = 0x600000)$ EAL: Ask a virtual area of 0x200000 bytes EAL: Virtual area found at  $0x7f04f6a00000$  (size =  $0x200000$ )  $\overline{\text{EAL}}$ : Ask a virtual area of 0x200000000 bytes  $EAL: Virtual area found at 0x7f00d6200000 (size = 0x200000000)$ EAL: Ask a virtual area of 0x200000 bytes  $EAL: Virtual area found at 0x7f04f6600000 (size = 0x200000)$ EAL: Requesting 512 pages of size 2MB from socket 0 EAL: TSC frequency is ~2793269 KHz  $EAL: Master$  lcore 0 is ready (tid=f9a77c00;cpuset=[0]) PM<sup>T</sup>. ENICPMD trace: rte enic pmd init  $\mathbf{F}$  L: PCI device 0000:05:00.0 on NUMA socket 0  $\mathbf{F}$ .L: probe driver: 8086:10fb rte ixgbe pmd E L: PCI memory mapped at 0x7f04d6800000  $E_{\text{ML}}$ : PCI memory mapped at 0x7f04d6880000  $E$  ID: eth ixqbe dev init(): MAC: 2, PHY: 17, SFP+: 5 **E** ID: eth ixqbe dev init(): port 0 vendorID=0x8086 deviceID=0x10fb  $\mathbf{F}$ .L: PCI device 0000:05:00.1 on NUMA socket 0  $\mathbf{F}$ .L: probe driver: 8086:10fb rte ixqbe pmd  $\mathbf{F}$  L: PCI memory mapped at 0x7f04d6884000  $E$  L: PCI memory mapped at 0x7f04d6904000 **E** ID: eth ixgbe dev init(): MAC: 2, PHY: 17, SFP+: 6  $\mathbf{F}$  D: eth ixgbe dev init(): port 1 vendorID=0x8086 deviceID=0x10fb  $: 2 \cdot 15 - 11 - 06$  T09:11:26Z|00002|vlog|INFO|opened log  $f^*$  / tmp/vswitchd.log 2015-11-06T09:11:262|00003|ovs\_numa|INFO|Discovered 10 CPU cores on NUMA node 0  $2015 - 11 - 06T09 : 11 : 26Z | 00004 | ovs_numa | INFO| Discovered 10 CPU cores on NUMA node 1$  $2015 - 11 - 06T09$ : 11:26Z|00005|ovs numa|INFO|Discovered 2 NUMA nodes and 20 CPU cores  $2015 - 11 - 06T09 : 11 : 26Z$  | 00006 | memory | INFO | 3368 kB peak resident set size after 31.8 seconds  $2015 - 11 - 06T09$ : 11:26Z|00007|reconnect|INFO|unix:/usr/local/var/run/openvswitch/db.sock: connecting... 2015-11-06T09:11:26Z|00008|reconnect|INFO|unix:/usr/local/var/run/openvswitch/db.sock: connected  $\boxed{2}$   $\boxed{3}$  Shell

ð

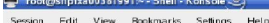

 $\boxed{3}$   $\boxed{5}$  Shell

EAL: PCI device 0000:07:00.0 on NUMA socket 0 probe driver: 8086:1572 rte i40e pmd EAL: EAL: Not managed by a supported kernel driver, skipped EAL: PCI device 0000:07:00.1 on NUMA socket 0 **EAL**: probe driver: 8086:1572 rte i40e pmd Not managed by a supported kernel driver, skipped **EAL:** EAL: PCI device 0000:07:00.2 on NUMA socket 0 probe driver: 8086:1572 rte i40e pmd EAL : **EAL:** Not managed by a supported kernel driver, skipped EAL: PCI device 0000:07:00.3 on NUMA socket 0 EAL: probe driver: 8086:1572 rte i40e pmd EAL: Not managed by a supported kernel driver, skipped EAL: PCI device 0000:09:00.0 on NUMA socket 0 EAL: probe driver: 8086:10fb rte ixgbe pmd EAL: Not managed by a supported kernel driver, skipped EAL: PCI device 0000:09:00.1 on NUMA socket 0 EAL : probe driver: 8086:10fb rte ixabe pmd |EAL : Not managed by a supported kernel driver, skipped EAL: PCI device 0000:0c:00.0 on NUMA socket 0 EAL: probe driver: 8086:1521 rte igb pmd EAL : Not managed by a supported kernel driver, skipped EAL: PCI device 0000:0c:00.1 on NUMA socket 0 probe driver: 8086:1521 rte igb pmd EAL: EAL: Not managed by a supported kernel driver, skipped EAL: PCI device 0000:0c:00.2 on NUMA socket 0 EAL: probe driver: 8086:1521 rte\_igb\_pmd Not managed by a supported kernel driver, skipped EAL : EAL: PCI device 0000:0c:00.3 on NUMA socket 0 EAL : probe driver: 8086:1521 rte igb pmd Not managed by a supported kernel driver, skipped EAL: EAL: PCI device 0000:81:00.0 on NUMA socket 1 ٠Н

ED ED ē.

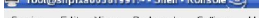

EAL: PCI device 0000:09:00.1 on NUMA socket 0 probe driver: 8086:10fb rte ixabe pmd EAL: EAL: Not managed by a supported kernel driver, skipped EAL: PCI device 0000:0c:00.0 on NUMA socket 0 **EAL**: probe driver: 8086:1521 rte igb pmd **EAL**: Not managed by a supported kernel driver, skipped EAL: PCI device 0000:0c:00.1 on NUMA socket 0 probe driver: 8086:1521 rte igb pmd EAL : Not managed by a supported kernel driver, skipped EAL : EAL: PCI device 0000:0c:00.2 on NUMA socket 0 EAL: probe driver: 8086:1521 rte igb pmd EAL: Not managed by a supported kernel driver, skipped EAL: PCI device 0000:0c:00.3 on NUMA socket 0 EAL: probe driver: 8086:1521 rte igb pmd EAL: Not managed by a supported kernel driver, skipped EAL: PCI device 0000:81:00.0 on NUMA socket 1 EAL : probe driver: 8086:1572 rte i40e pmd EAL : Not managed by a supported kernel driver, skipped EAL: PCI device 0000:81:00.1 on NUMA socket 1 EAL: probe driver: 8086:1572 rte i40e pmd EAL: Not managed by a supported kernel driver, skipped EAL: PCI device 0000:81:00.2 on NUMA socket 1 probe driver: 8086:1572 rte i40e pmd EAL : EAL: Not managed by a supported kernel driver, skipped EAL: PCI device 0000:81:00.3 on NUMA socket 1 EAL: probe driver: 8086:1572 rte\_i40e\_pmd Not managed by a supported kernel driver, skipped EAL : Zone 0: name:<MALLOC S0 HEAP 0>, phys:0x61400000, len:0xb00000, virt:0x7f0480e00000, socket id:0, flags:0 Zone 1: name:<RG MP log history>, phys:0x36200000, len:0x2080, virt:0x7f04d6000000, socket id:0, flags:0 Zone 2: name:<MP log history>, phys:0x35c00000, len:0x28a0c0, virt:0x7f04d6400000, socket id:0, flags:0 Zone 3: name:<rte eth dev data>, phys:0x35e8a0c0, len:0x1f400, virt:0x7f04d668a0c0, socket id:0, flags:0  $\vert$  ( END )

 $\overline{\bullet}$ 

 $\boxed{2}$   $\boxed{5}$  Shell

root@localhost/root/dpdk/app/lest-pmd - Shell-Session Edit View Bookmarks Settings Help E -bash-4.3\$ sudo ovs-vsctl add-br br0 -- set bridge br0 datapath\_type=netdev  $\bar{\bm{z}}$  $-\frac{54-1}{100}$  - bash - 4.3\$ 듸  $\begin{tabular}{|c|c|c|c|} \hline \rule{0pt}{2.5ex} \rule{0pt}{2.5ex} \rule{$ 

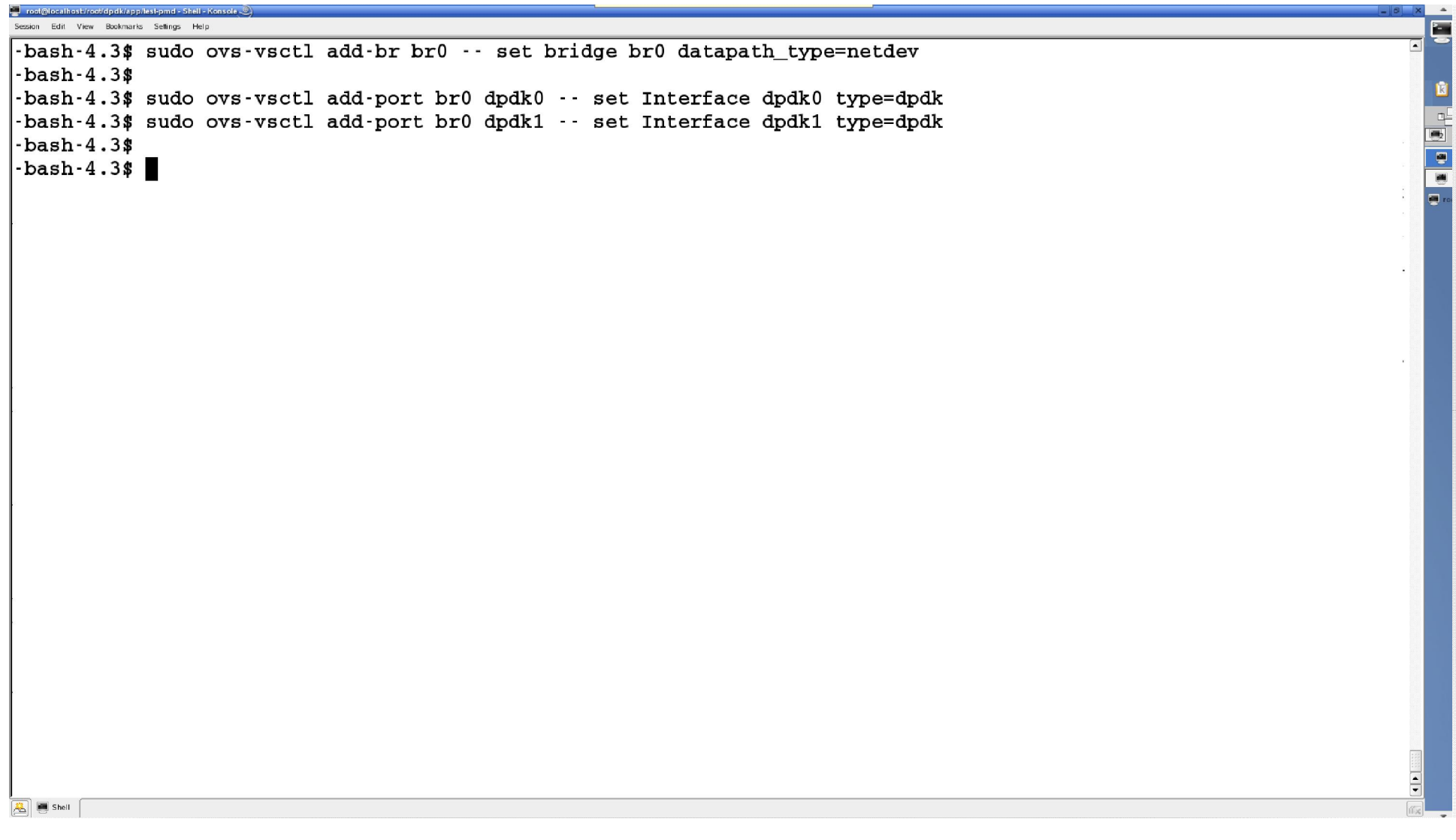

ession Edit View Bookmarks Seffings Help -bash-4.3\$ sudo ovs-vsctl add-br br0 -- set bridge br0 datapath type=netdev  $-bash-4.3$ \$ -bash-4.3\$ sudo ovs-vsctl add-port br0 dpdk0 -- set Interface dpdk0 type=dpdk -bash-4.3\$ sudo ovs-vsctl add-port br0 dpdk1 -- set Interface dpdk1 type=dpdk  $-bash-4.3$ \$ -bash-4.3\$ sudo ovs-vsctl add-port br0 vhost-user-0 -- set Interface vhost-user-0 type=dpdkvhostuser bash-4.3\$ sudo ovs-vsctl add-port br0 vhost-user-1 -- set Interface vhost-user-1 type=dpdkvhostuser- $-bash-4.3$ \$  $-bash-4.3$  $\boxed{AB}$   $B$  Shell

**Controllection** the strip of dealership and a Shall

```
ession Edit View Bookmarks Sellings Help
-bash-4.3$ sudo ovs-vsctl add-br br0 -- set bridge br0 datapath type=netdev
-bash-4.3-bash-4.3$ sudo ovs-vsctl add-port br0 dpdk0 -- set Interface dpdk0 type=dpdk
-bash-4.3$ sudo ovs-vsctl add-port br0 dpdk1 -- set Interface dpdk1 type=dpdk
-bash-4.3$
-bash-4.3$ sudo ovs-vsctl add-port br0 vhost-user-0 -- set Interface vhost-user-0 type=dpdkvhostuser
bash-4.3$ sudo ovs-vsctl add-port br0 vhost-user-1 -- set Interface vhost-user-1 type=dpdkvhostuser-
bash-4.3-bash-4.3$
-bash-4.3$ ls -al /usr/local/var/run/openvswitch/vhost-user*
\frac{1}{2} star-xr-x 1 root root 0 Nov 6 14:51 /usr/local/var/run/openvswitch/vhost-user-0
\frac{1}{2} srwxr-xr-x 1 root root 0 Nov 6 14:51 /usr/local/var/run/openvswitch/vhost-user-1
-bash-4.3\sqrt{3} \sqrt{2} Shell
```
ð.

**Control ocalization that is a factor of** 

# ession Edit View Bookmarks Seffings Help

 $\boxed{2}$   $\boxed{5}$  Shell

-bash-4.3\$ sudo qemu-system-x86 64 -cpu host -boot c -hda /root/fedora-21.gcow2 -snapshot -m 4096M -smp 2 --enable -kvm -vnc :1 -net user, hostfwd=tcp::10022-:22 -net nic -chardev socket, id=char0, path=/usr/local/var/run/openvswitch /vhost-user-0 -netdev type=vhost-user,id=mynet1,chardev=char0,vhostforce -device virtio-net-pci,mac=00:00:00:00:00: 01, netdev=mynet1 - chardev socket, id=char1, path=/usr/local/var/run/openvswitch/vhost-user-1 -netdev type=vhost-user, id=mynet2, chardev=char1, vhostforce -device virtio-net-pci, mac=00:00:00:00:00:00:02, netdev=mynet2 -object memory-backen  $d$ -file,id=mem,size=4096M,mem-path=/mnt/huge $s$ share=on -numa node,memdev=mem -mem-prealloc

ē

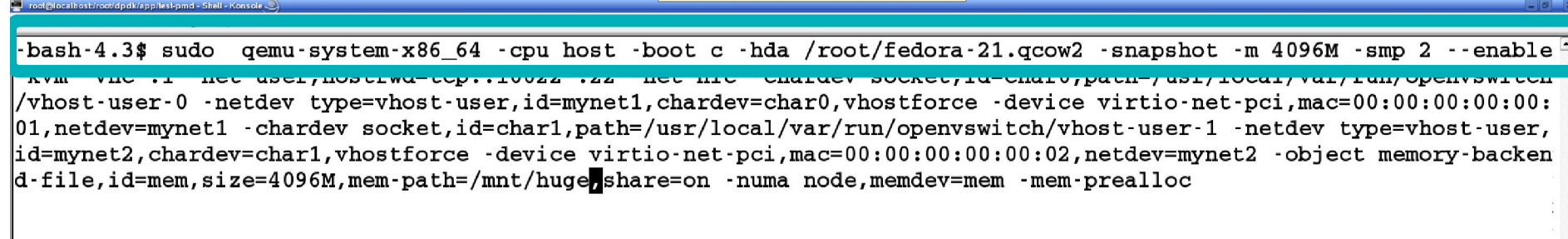

 $\boxed{2}$   $\boxed{3}$  Shell

Ė

۱ĸ.

 $\frac{1}{2}$ 

#### root@localhost/root/dpdk/app/lesi-pmd - Shell - Konsole The control of the control of the control of

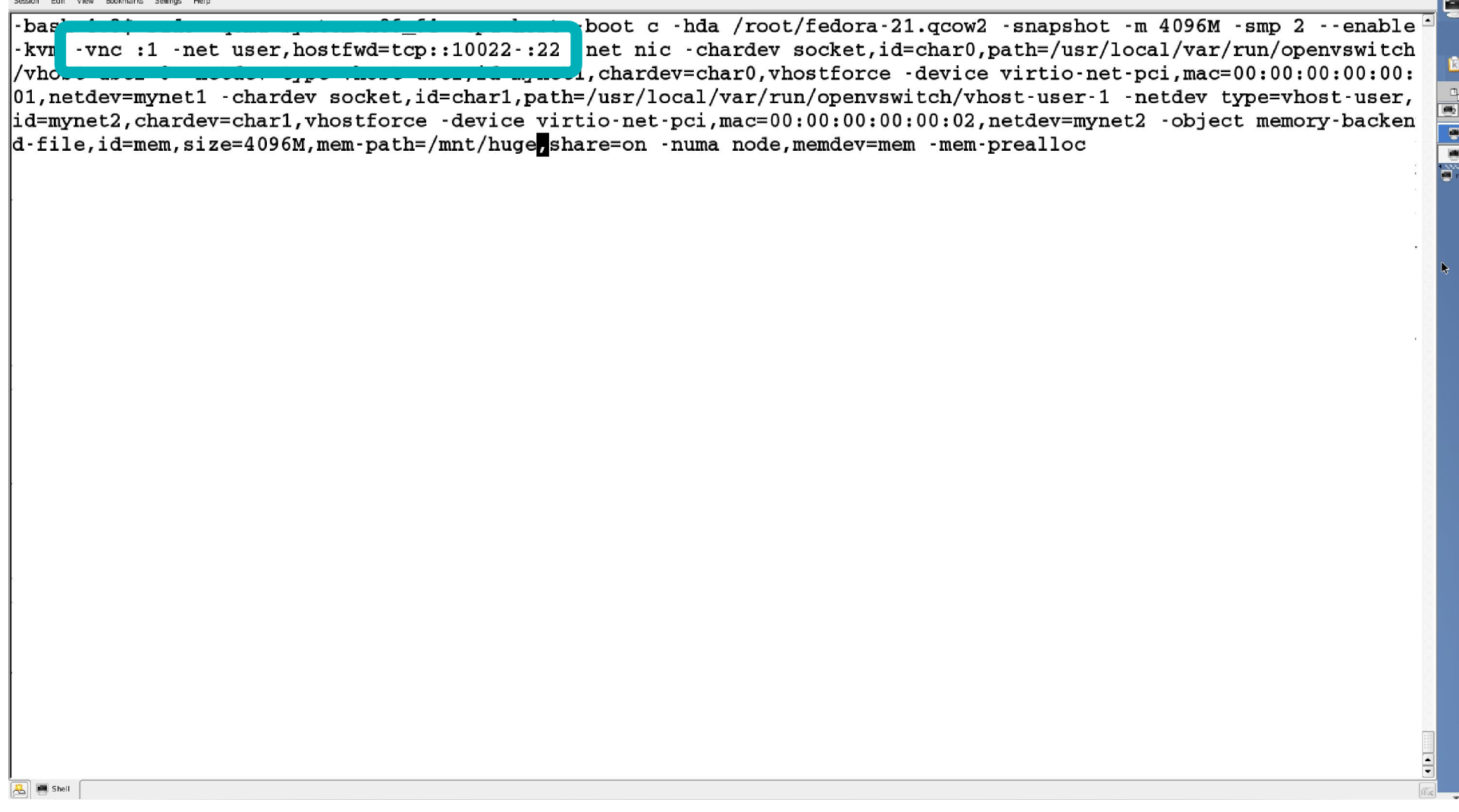

### settda dk/ann tachnau ession Edit View Bookmarks Settings Help

 $\boxed{2}$   $\boxed{3}$  Shell

-hash-4 3\* sudo gemu-system-x86 64 -cpu host -hoot c -hda /root/fedora-21 grow? -snanshot -m 4096M -smn ? --enable -kym -vnc :1 -net user, hostfwd=tcp::10022-:22 -net nic -chardey socket, id=char0, path=/usr/local/var/run/openyswitch /vhost-user-0 -netdev type=vhost-user,id=mynet1,chardev=char0,vhostforce -device virtio-net-pci,mac=00:00:00:00:00:

E.

vi, netuev-myneti -charuev socket, ru-chari, path-/usi/rocal/var/run/openvswitch/vhost-user-i -netuev type-vhost-user, id=mynet2, chardev=char1, vhostforce -device virtio-net-pci, mac=00:00:00:00:00:00:02, netdev=mynet2 -object memory-backen  $d$ -file, id=mem, size=4096M, mem-path=/mnt/huge, share=on -numa node, memdev=mem -mem-prealloc

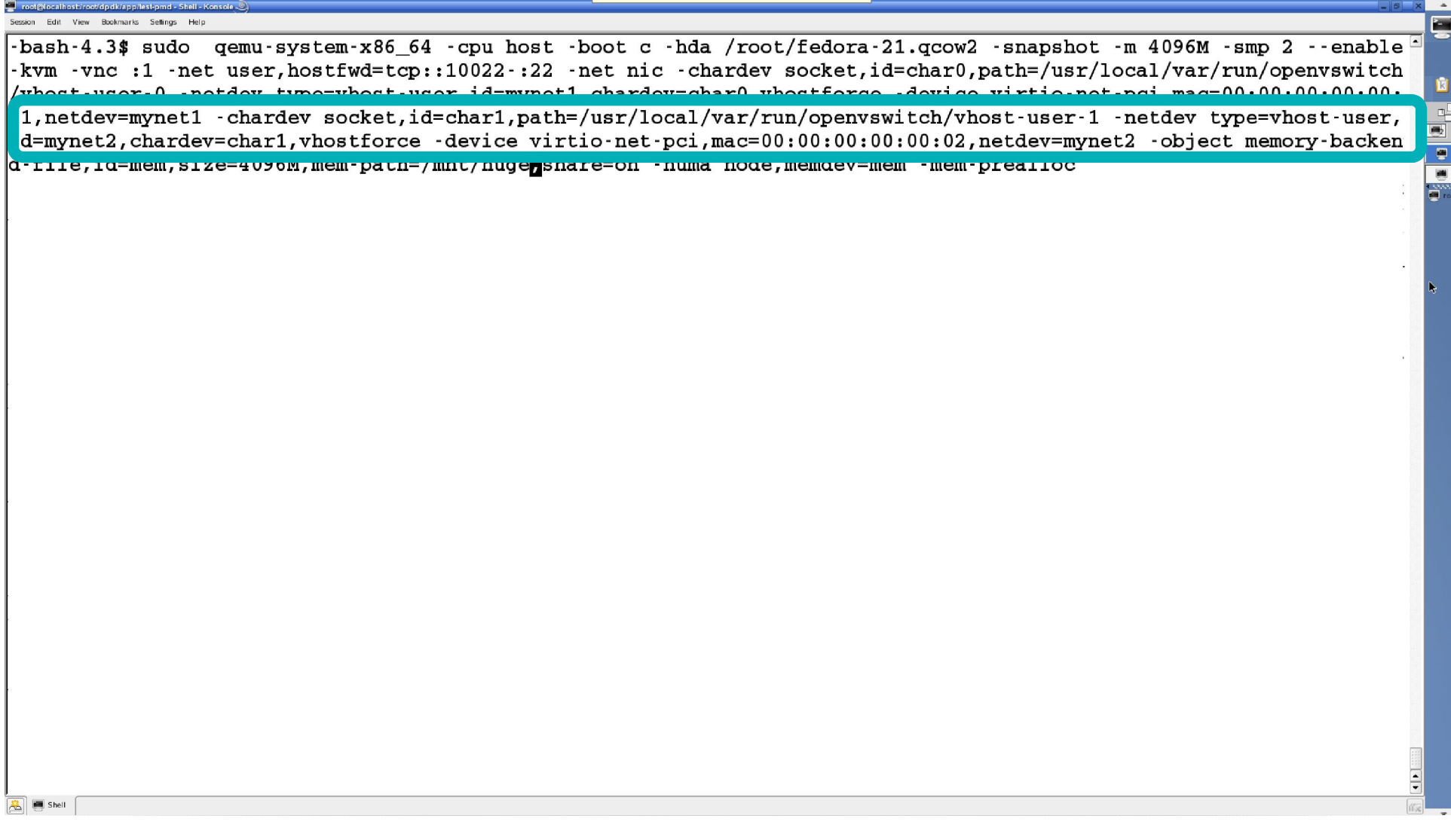

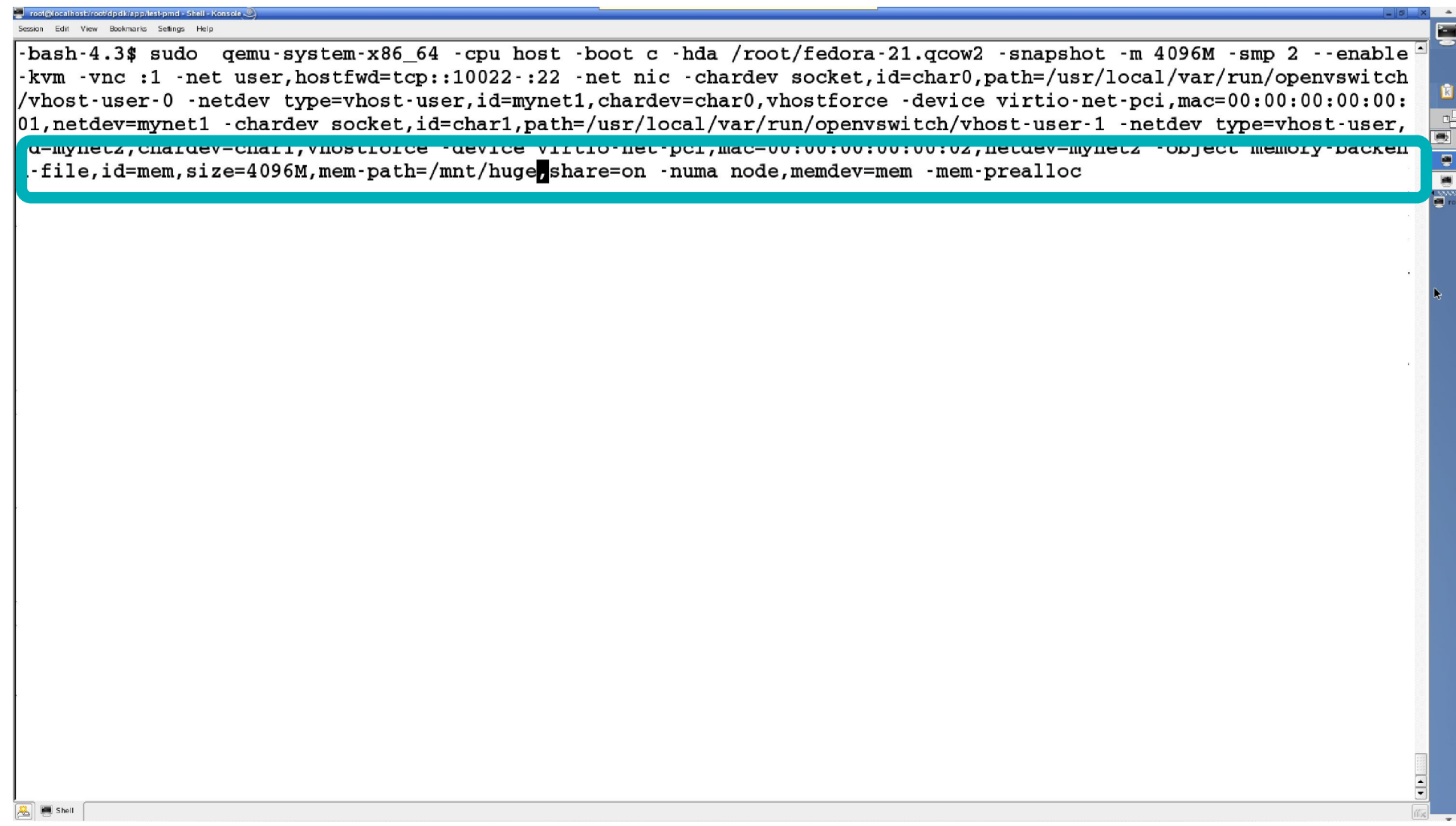

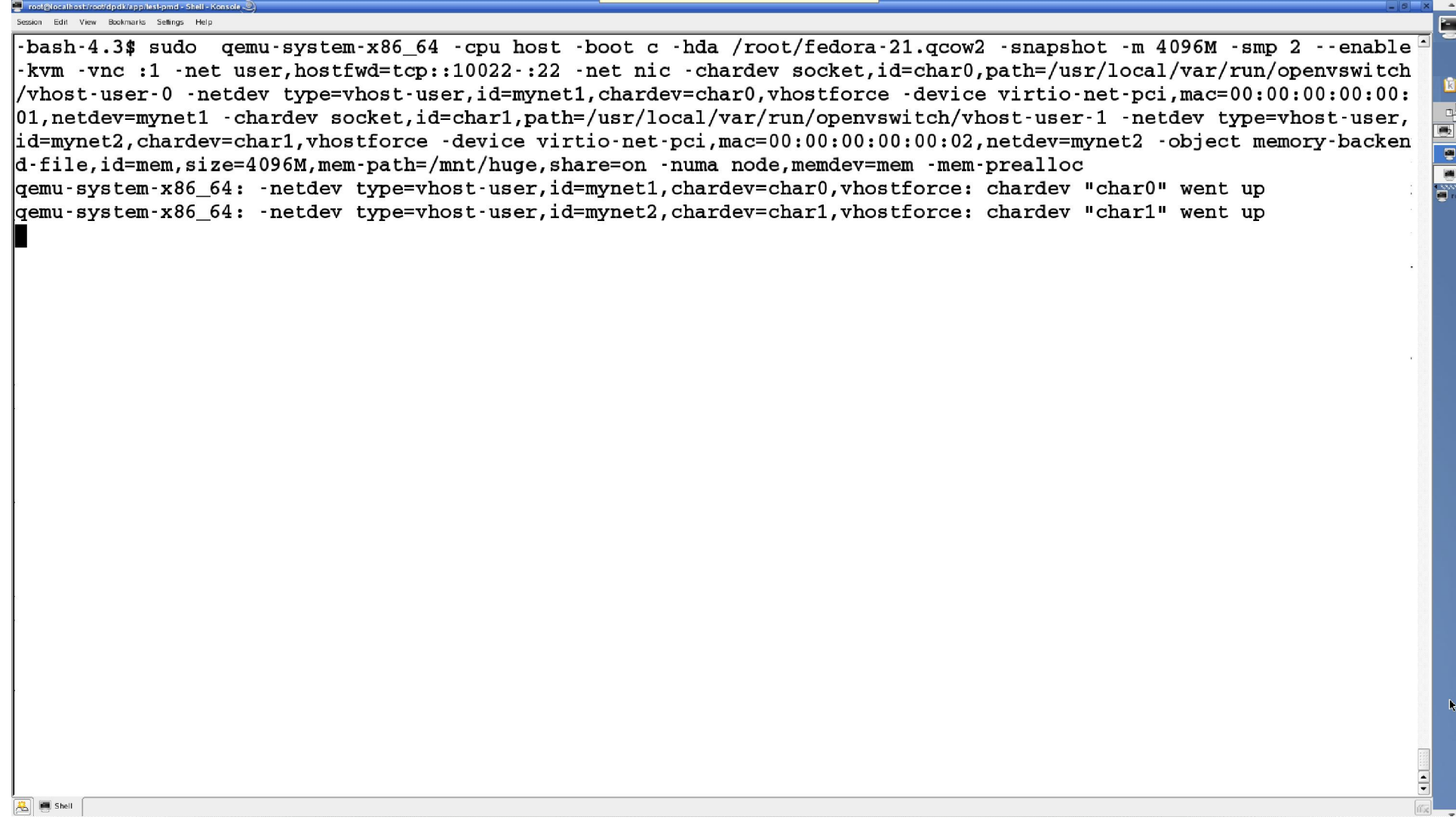

### sion Edit View Bookmarks Sellings Held

**A** 画 Shell

-bash-4.3\$ sudo gemu-system-x86 64 -cpu host -boot c -hda /root/fedora-21.gcow2 -snapshot -m 4096M -smp 2 --enable -kym -vnc :1 -net user,hostfwd=tcp::10022-:22 -net nic -chardev socket,id=char0,path=/usr/local/var/run/openyswitch .00:00:00:00:00; hetdev\_type=vhost-user.id=mynet1.chardev=char0.vhostforce\_-device\_virtio-net-pci.mac=00:00:00:|  $|01$ ,netdev=mynet1  $\,$  -chardev socket,id=char1,path=/usr/local/var/run/openvswitch/vhost-user $\,$ 1  $\,$ -netdev type=vhost-user, id=mynet2.chardev=char1.vhostforce -device virtio-net-pci.mac=00:00:00:00:00:02.netdev=mynet2 -object memory-backen  $d$ -file.id=mem.size=4096M.mem-path=/mnt/huge.share=on -numa node.memdev=mem -mem-prealloc  $|$ gemu–system–x86 64: –netdev type=vhost–user,id=mynet1,chardev=char0,vhostforce: chardev "char0" went up demu-system-x86 64: -netdev type=vhost-user.id=mynet2.chardev=char1.vhostforce: chardev "char1" went up l۸z.

ð

 $[1]$  + Stopped sudo gemu-system-x86 64 - cpu host - boot c - hda / root/fedora-21. gcow2 - snapshot - m 409 |6M –smp 2 ––enable–kvm –vnc :1 –net user,hostfwd=tcp::10022–:22 –net nic –chardev socket,id=char0,path=/usr/local/v |ar/run/openvswitch/vhost-user-0 -netdev tvpe=vhost-user,id=mvnet1,chardev=char0,vhostforce -device virtio-net-pci,m  $\mathtt{[acc00:00:00:00:01,netdev=mynet1 -chardev socket,id=char1,path=/usr/local/var/run/openvswitch/vhost-user-1 -netde}$  $\vert$ v type=vhost-user,id=mynet2,chardev=char1,vhostforce -device virtio-net-pci,mac=00:00:00:00:00:02,netdev=mynet2 -ob ject memory–backend–file,id=mem,size=4096M,mem-path=/mnt/huge,share=on –numa node,memdev=mem –mem-prealloc|  $-bash-4.3$$   $ba$ 

[1]+ sudo gemu-system-x86 64 -cpu host -boot c -hda /root/fedora-21.gcow2 -snapshot -m 4096M -smp 2 --enable-kym -y  $\ln$ c :1  $\cdot$ net user, $\ln$ ostfwd=tcp::10022 $\cdot$ :22  $\cdot$ net nic  $\cdot$ chardev socket,id=char0,path=/usr/local/var/run/openvswitch/vhost $\cdot$ user–0 -netdev type=vhost-user,id=mynet1,chardev=char0,vhostforce -device virtio-net-pci,mac=00:00:00:00:00:01,netd| ev=mynet1 -chardev socket,id=char1,path=/usr/local/var/run/openvswitch/vhost-user-1 -netdev type=vhost-user,id=myne| |t2,chardev=char1,vhostforce -device virtio-net-pci,mac=00:00:00:00:00:00:02,netdev=mynet2 -object memory-backend-file, |id=mem,size=4096M,mem-path=/mnt/huge,share=on -numa node,memdev=mem -mem-prealloc &  $-bash-4.3$ 

## sion Edit View Bookmarks Sellings Held

-bash-4.3\$ sudo gemu-system-x86 64 -cpu host -boot c -hda /root/fedora-21.gcow2 -snapshot -m 4096M -smp 2 --enable -kym -vnc :1 -net user,hostfwd=tcp::10022-:22 -net nic -chardev socket,id=char0,path=/usr/local/var/run/openyswitch /vhost-user-0 -netdev type=vhost-user,id=mynet1,chardev=char0,vhostforce -device virtio-net-pci,mac=00:00:00:00:00:  $|01$ ,netdev=mynet1  $\,$  -chardev socket,id=char1,path=/usr/local/var/run/openvswitch/vhost-user $\,$ 1  $\,$ -netdev type=vhost-user, id=mynet2.chardev=char1.vhostforce -device virtio-net-pci.mac=00:00:00:00:00:02.netdev=mynet2 -object memory-backen  $d$ -file.id=mem.size=4096M.mem-path=/mnt/huge.share=on -numa node.memdev=mem -mem-prealloc  $|$ gemu–system–x86 64: –netdev type=vhost–user,id=mynet1,chardev=char0,vhostforce: chardev "char0" went up demu–svstem–x86 64: -netdev tvpe=vhost–user,id=mvnet2,chardev=char1,vhostforce: chardev "char1" went up| l۸z.  $[1]$  + Stopped sudo gemu-system-x86 64 - cpu host - boot c - hda / root/fedora-21. gcow2 - snapshot - m 409 |6M –smp 2 ––enable–kvm –vnc :1 –net user,hostfwd=tcp::10022–:22 –net nic –chardev socket,id=char0,path=/usr/local/v |ar/run/openvswitch/vhost-user-0 -netdev tvpe=vhost-user,id=mvnet1,chardev=char0,vhostforce -device virtio-net-pci,m  $\mathtt{[acc00:00:00:00:01,netdev=mynet1 -chardev socket,id=char1,path=/usr/local/var/run/openvswitch/vhost-user-1 -netde}$  $\vert$ v type=vhost-user,id=mynet2,chardev=char1,vhostforce -device virtio-net-pci,mac=00:00:00:00:00:02,netdev=mynet2 -ob ject memory–backend–file,id=mem,size=4096M,mem-path=/mnt/huge,share=on –numa node,memdev=mem –mem-prealloc|  $-bash-4.3$$   $ba$ [1]+ sudo gemu-system-x86 64 -cpu host -boot c -hda /root/fedora-21.gcow2 -snapshot -m 4096M -smp 2 --enable-kym -y  $\ln$ c :1  $\cdot$ net user, $\ln$ ostfwd=tcp::10022 $\cdot$ :22  $\cdot$ net nic  $\cdot$ chardev socket,id=char0,path=/usr/local/var/run/openvswitch/vhost $\cdot$ user–0 -netdev type=vhost-user,id=mynet1,chardev=char0,vhostforce -device virtio-net-pci,mac=00:00:00:00:00:01,netd| ev=mynet1 -chardev socket,id=char1,path=/usr/local/var/run/openvswitch/vhost-user-1 -netdev type=vhost-user,id=myne| |t2,chardev=char1,vhostforce -device virtio-net-pci,mac=00:00:00:00:00:00:02,netdev=mynet2 -object memory-backend-file, id=mem,size=4096M,mem-path=/mnt/huge,share=on -numa node,memdev=mem -mem-prealloc & -bash-4.3\$  $-bash-4.3$ \$ -bash-4.3\$ scp -r -P 10022 \$RTE SDK root@localhost:/root/dpdk >/dev/null |root@localhost's password: -bash-4.3\$ bash-4.3\$ ssh root@localhost -p 10022

ð

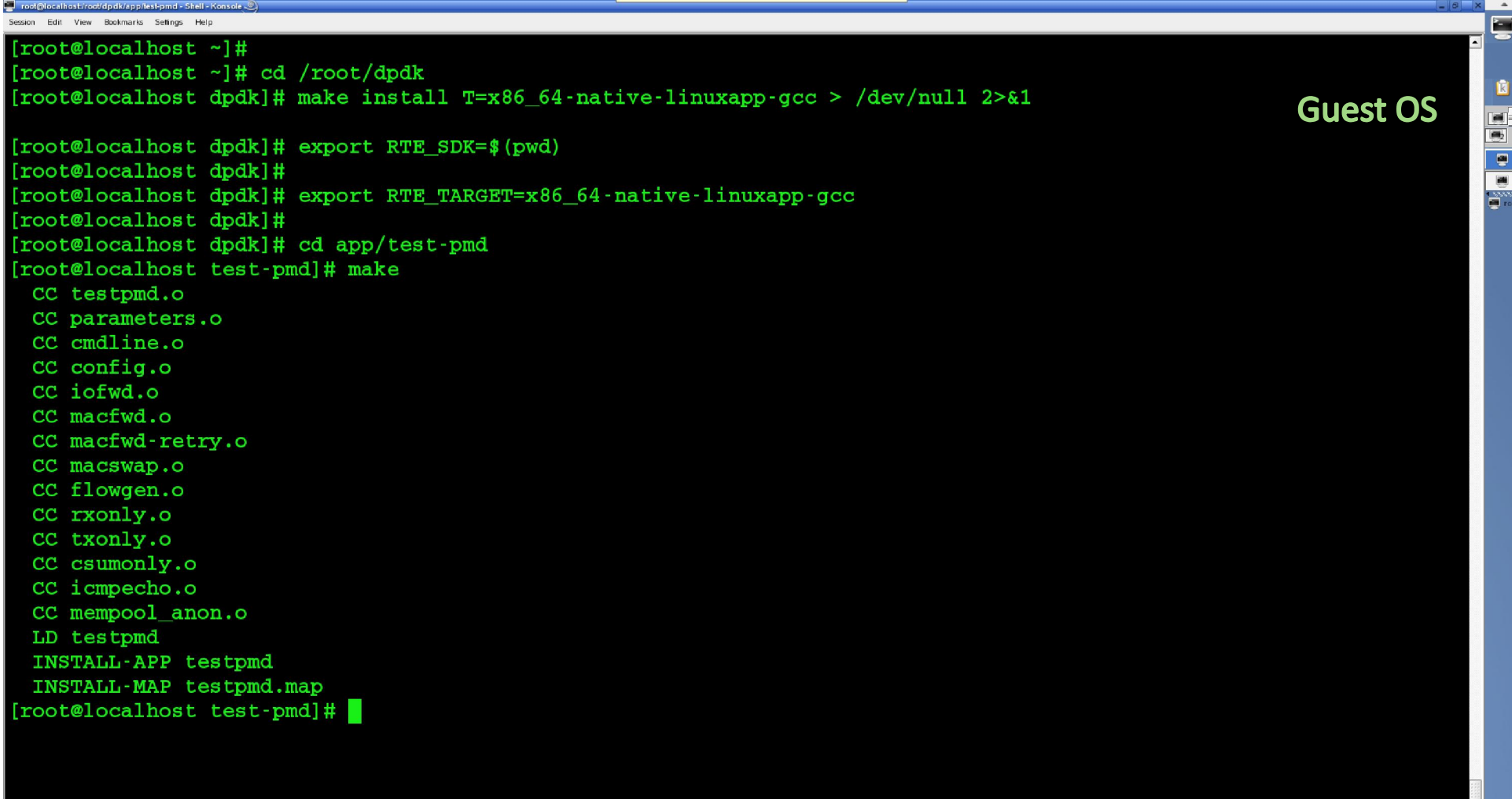

 $\boxed{3}$   $\boxed{5}$  Shell

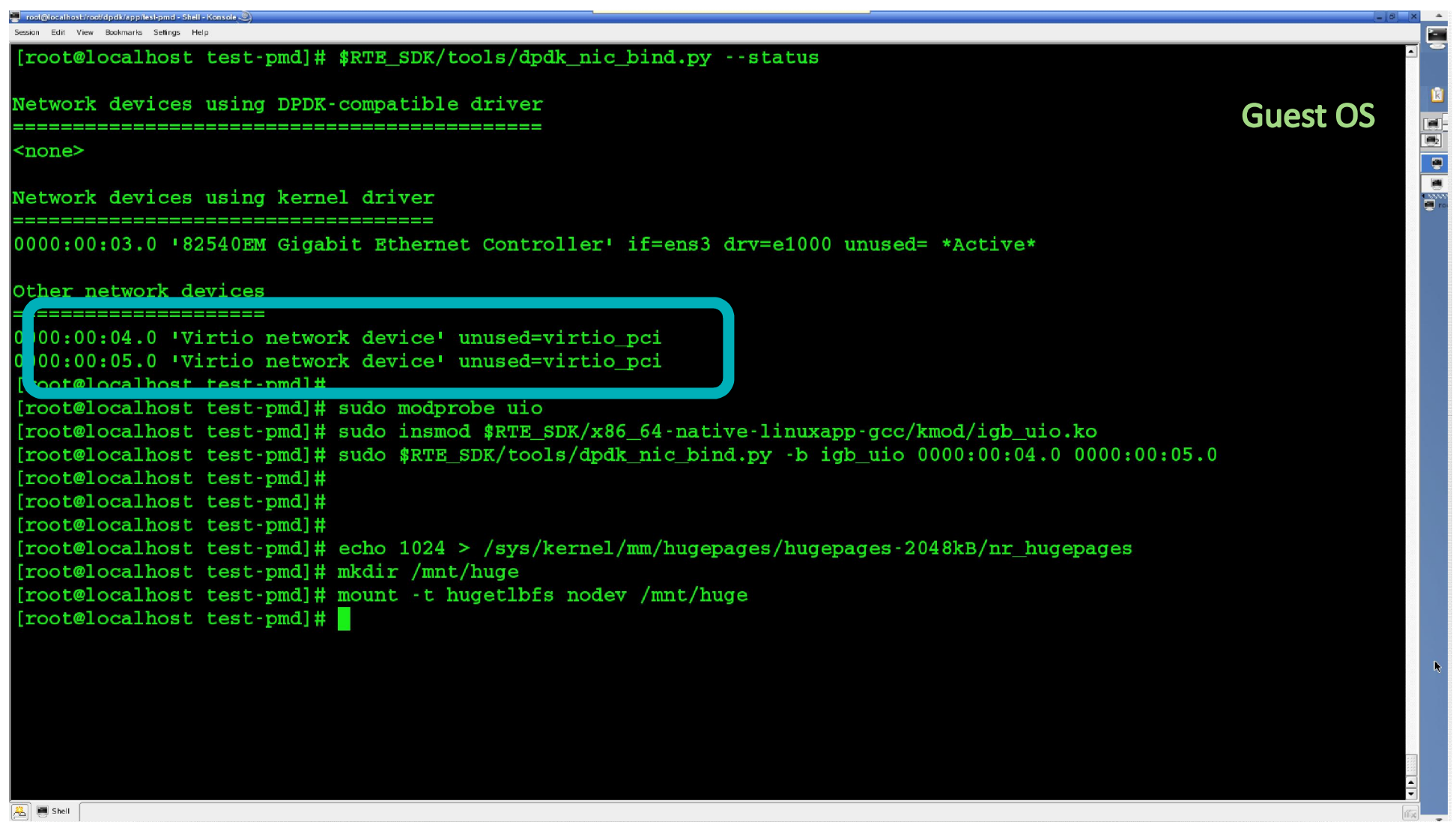

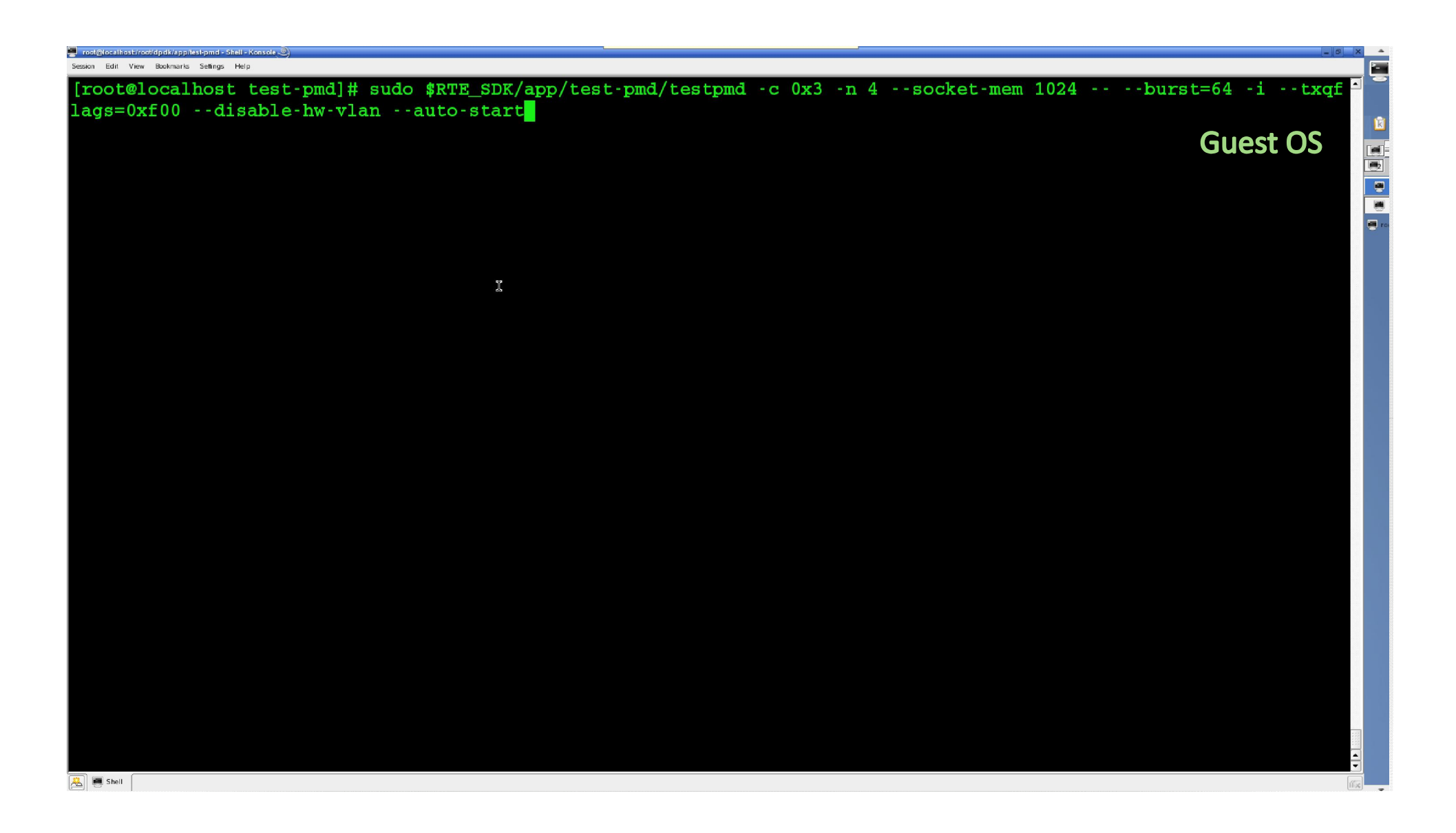

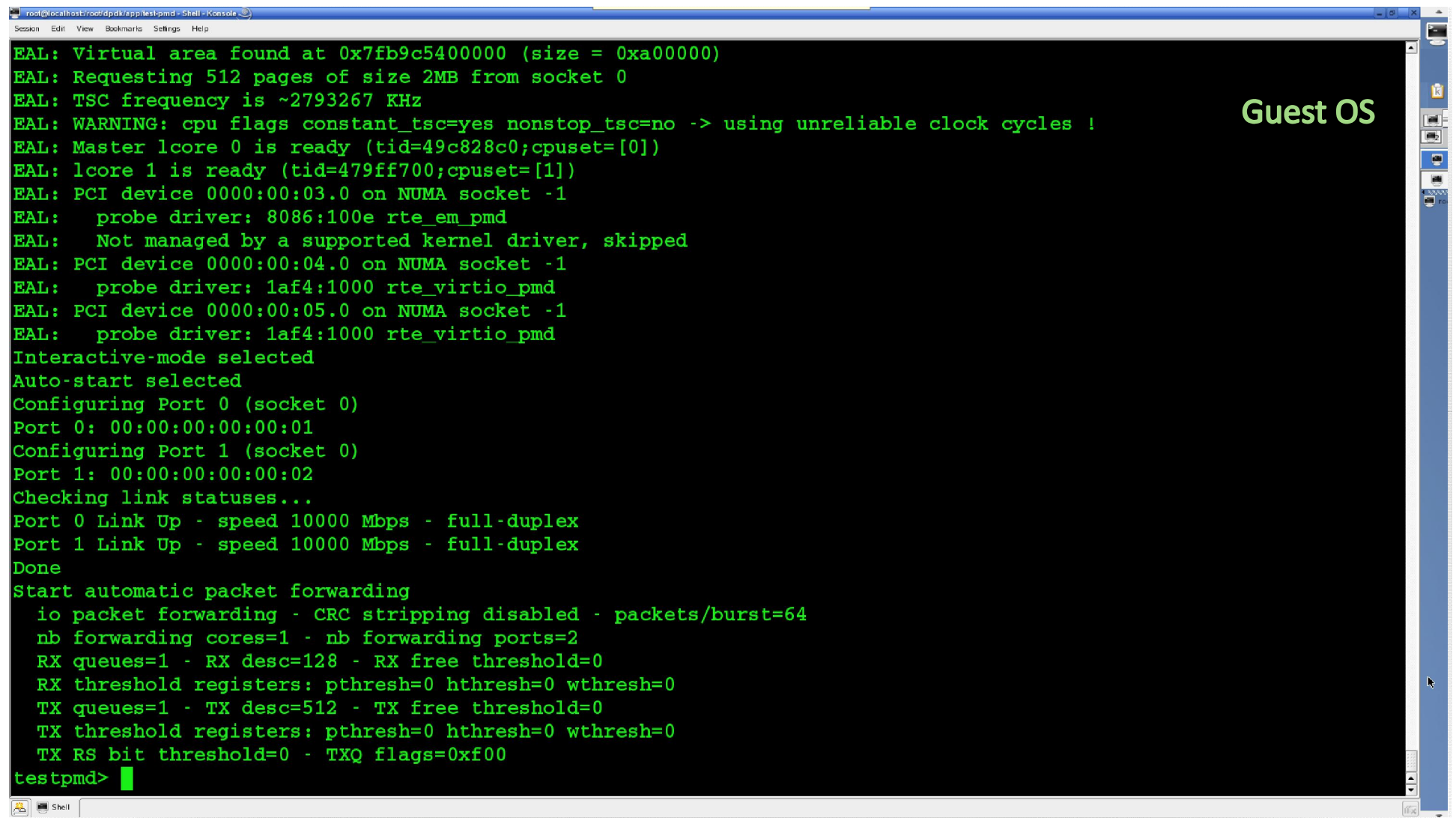

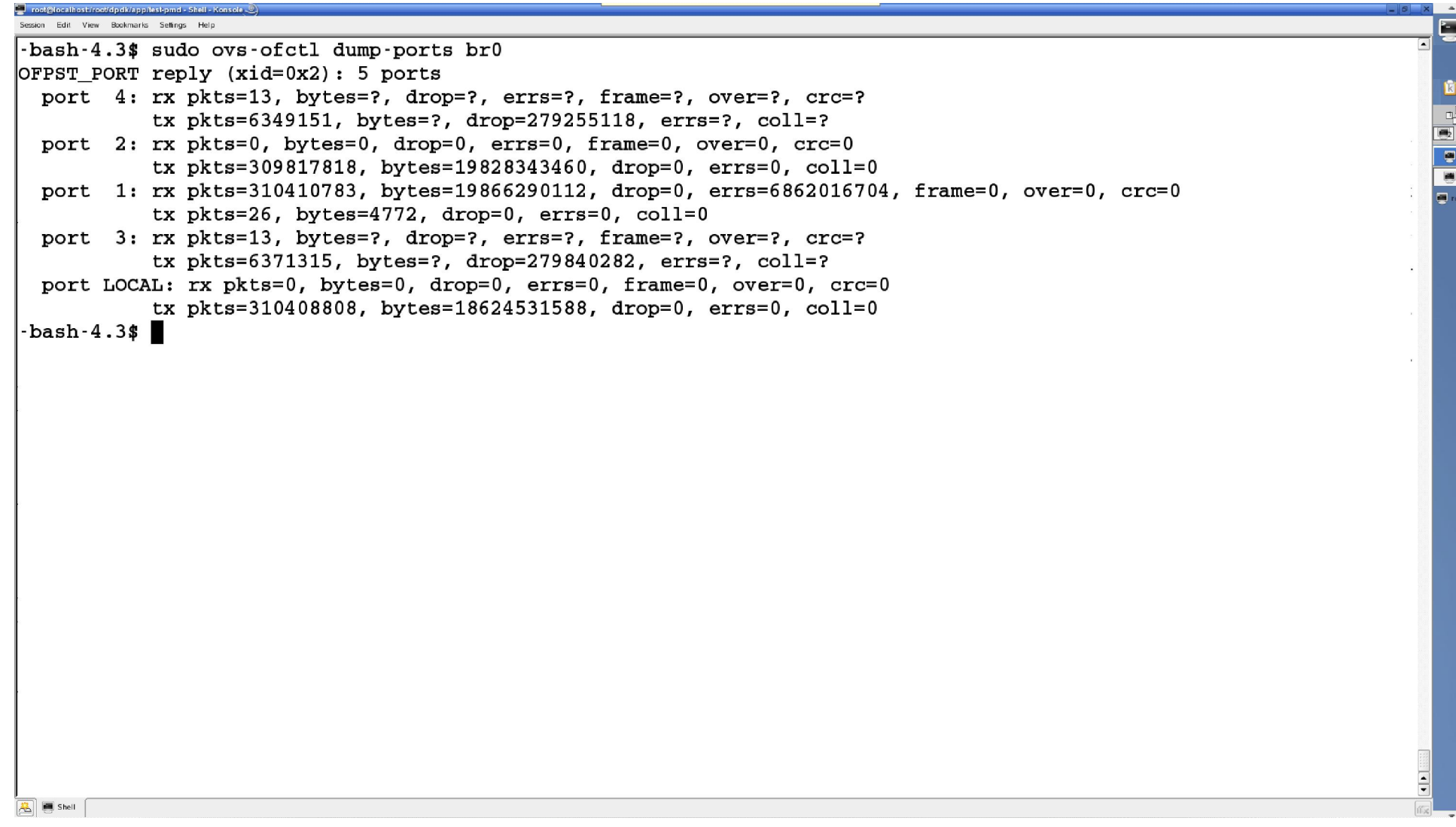

```
ssion Edit View Bookmarks Seffings Help
-bash-4.3$ sudo ovs-ofctl dump-ports br0
OFPST PORT reply (xid=0x2): 5 ports
                                                                                                                         port 4: rx pkts=13, bytes=?, drop=?, errs=?, frame=?, over=?, crc=?
           tx pkts=6349151, bytes=?, drop=279255118, errs=?, coll=?
 port 2: rx pkts=0, bytes=0, drop=0, errs=0, frame=0, over=0, crc=0
           tx pkts=309817818, bytes=19828343460, drop=0, errs=0, coll=0
 port 1: rx pkts=310410783, bytes=19866290112, drop=0, errs=6862016704, frame=0, over=0, crc=0
                                                                                                                          ð
           tx pkts=26, b vtes=4772, drop=0, errs=0, coll=0port 3: rx pkts=13, bytes=?, drop=?, errs=?, frame=?, over=?, crc=?
           tx pkts=6371315, bytes=?, drop=279840282, errs=?, coll=?
 port LOCAL: rx pkts=0, bytes=0, drop=0, errs=0, frame=0, over=0, crc=0
           tx pkts=310408808, bytes=18624531588, drop=0, errs=0, coll=0
bash-4.3-bash-4.3$ sudo ovs-ofctl dump-flows br0
NXST FLOW reply (xid=0x4):
cookie=0x0, duration=552.553s, table=0, n packets=312137114, n bytes=18728229948, idle age=0, priority=0 actions=N
lormal.
-bash-4.3\sqrt{3} \sqrt{2} Shell
```

```
ssion Edit View Bookmarks Settings Held
-bash-4.3$ sudo ovs-ofctl dump-ports br0
OFPST PORT reply (xid=0x2): 5 ports
 port 4: rx pkts=13, bytes=?, drop=?, errs=?, frame=?, over=?, crc=?
                                                                                                                            tx pkts=6349151, bytes=?, drop=279255118, errs=?, coll=?
 port 2: rx pkts=0, bytes=0, drop=0, errs=0, frame=0, over=0, crc=0tx pkts=309817818, bytes=19828343460, drop=0, errs=0, coll=0
 port 1: rx pkts=310410783, bytes=19866290112, drop=0, errs=6862016704, frame=0, over=0, crc=0
                                                                                                                            ę.
           tx pkts=26, b vtes=4772, drop=0, errs=0, coll=0port 3: rx pkts=13, bytes=?, drop=?, errs=?, frame=?, over=?, crc=?
           tx pkts=6371315, bytes=?, drop=279840282, errs=?, coll=?
 port LOCAL: rx pkts=0, bytes=0, drop=0, errs=0, frame=0, over=0, crc=0
           tx pkts=310408808, bytes=18624531588, drop=0, errs=0, coll=0
bash-4.3-bash-4.3$ sudo ovs-ofctl dump-flows br0
NXST FLOW reply (xid=0x4):
cookie=0x0, duration=552.553s, table=0, n packets=312137114, n bytes=18728229948, idle age=0, priority=0 actions=N
ORMAL.
bash-4.3$ sudo ovs-ofctl show br0 | grep addr
1(dpdk0): addr:00:1b:21:74:5b:64
2(dpdk1): addr:00:1b:21:74:5b:65
3(vhost-user-0): addr:00:00:00:00:00:004 (vhost-user-1): addr:00:00:00:00:00:00<sub>LOCAL</sub>(br0): <math>addr:00:1b:21:74:5b:64</math></sub>
-bash-4.3$
\sqrt{3} \sqrt{2} Shell
```

```
ssion Edit View Bookmarks Settings Held
-bash-4.3$ sudo ovs-ofctl dump-ports br0
OFPST PORT reply (xid=0x2): 5 ports
 port 4: rx pkts=13, bytes=?, drop=?, errs=?, frame=?, over=?, crc=?
                                                                                                                            tx pkts=6349151, bytes=?, drop=279255118, errs=?, coll=?
 port 2: rx pkts=0, bytes=0, drop=0, errs=0, frame=0, over=0, crc=0
           tx pkts=309817818, bytes=19828343460, drop=0, errs=0, coll=0
 port 1: rx pkts=310410783, bytes=19866290112, drop=0, errs=6862016704, frame=0, over=0, crc=0
                                                                                                                            \overline{e}tx pkts=26, b vtes=4772, drop=0, errs=0, coll=0port 3: rx pkts=13, bytes=?, drop=?, errs=?, frame=?, over=?, crc=?
           tx pkts=6371315, bytes=?, drop=279840282, errs=?, coll=?
 port LOCAL: rx pkts=0, bytes=0, drop=0, errs=0, frame=0, over=0, crc=0
           tx pkts=310408808, bytes=18624531588, drop=0, errs=0, coll=0
bash-4.3-bash-4.3$ sudo ovs-ofctl dump-flows br0
NXST FLOW reply (xid=0x4):
cookie=0x0, duration=552.553s, table=0, n packets=312137114, n bytes=18728229948, idle age=0, priority=0 actions=N
ORMAL.
bash-4.3$ sudo ovs-ofctl show br0 | grep addr
1(dpdk0): addr:00:1b:21:74:5b:64
2(dpdk1): addr:00:1b:21:74:5b:65
3(vhost-user-0): addr:00:00:00:00:00:004 (vhost-user-1): addr:00:00:00:00:00:00<sub>LOCAL</sub>(br0): <sub>addr</sub>:00:1b:21:74:5b:64</sub>
-bash-4.3$
bash-4.3bash-4.3$ sudo ovs-ofctl del-flows br0
bash-4.3\sqrt{3} \sqrt{2} Shell
```
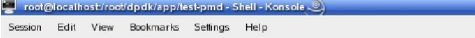

 $\boxed{2}$   $\boxed{3}$  Shell

```
bash-4.3$ sudo ovs-ofctl dump-ports br0
OFPST PORT reply (xid=0x2): 5 ports
 port 4: rx pkts=13, bytes=?, drop=?, errs=?, frame=?, over=?, crc=?
           tx pkts=6349151, bytes=?, drop=279255118, errs=?, coll=?
 port 2: rx pkts=0, bytes=0, drop=0, errs=0, frame=0, over=0, crc=0
           tx pkts=309817818, bytes=19828343460, drop=0, errs=0, coll=0
 port 1: rx pkts=310410783, bytes=19866290112, drop=0, errs=6862016704
           tx pkts=26, b vtes=4772, drop=0, errs=0, coll=0port 3: rx pkts=13, bytes=?, drop=?, errs=?, frame=?, over=?, crc=?
           tx pkts=6371315, bytes=?, drop=279840282, errs=?, coll=?
 port LOCAL: rx pkts=0, bytes=0, drop=0, errs=0, frame=0, over=0, crc=0
           tx pkts=310408808, bytes=18624531588, drop=0, errs=0, coll=0
bash-4.3bash-4.3$ sudo ovs-ofctl dump-flows br0
NXST FLOW reply (xid=0x4):
cookie=0x0, duration=552.553s, table=0, n packets=312137114, n bytes=18
ORMAL.
bash-4.3$ sudo ovs-ofctl show br0 | grep addr
1(dpdk0): addr:00:1b:21:74:5b:64
2(dpdk1): addr:00:1b:21:74:5b:65
3(vhost-user 0): addr:00:00:00:00:00:004 (vhost-user-1): addr:00:00:00:00:00:00<sub>LOCAL</sub>(br0): <math>addr:00:1b:21:74:5b:64</math></sub>
bash-4.3bash-4.3bash-4.3$ sudo ovs-ofctl del-flows br0
bash-4.3$ sudo ovs-ofctl add-flow br0 in port=1, action=output:3
bash-4.3bash-4.3$ sudo ovs-ofctl add-flow br0 in port=4, action=output:2
bash-4.3
```
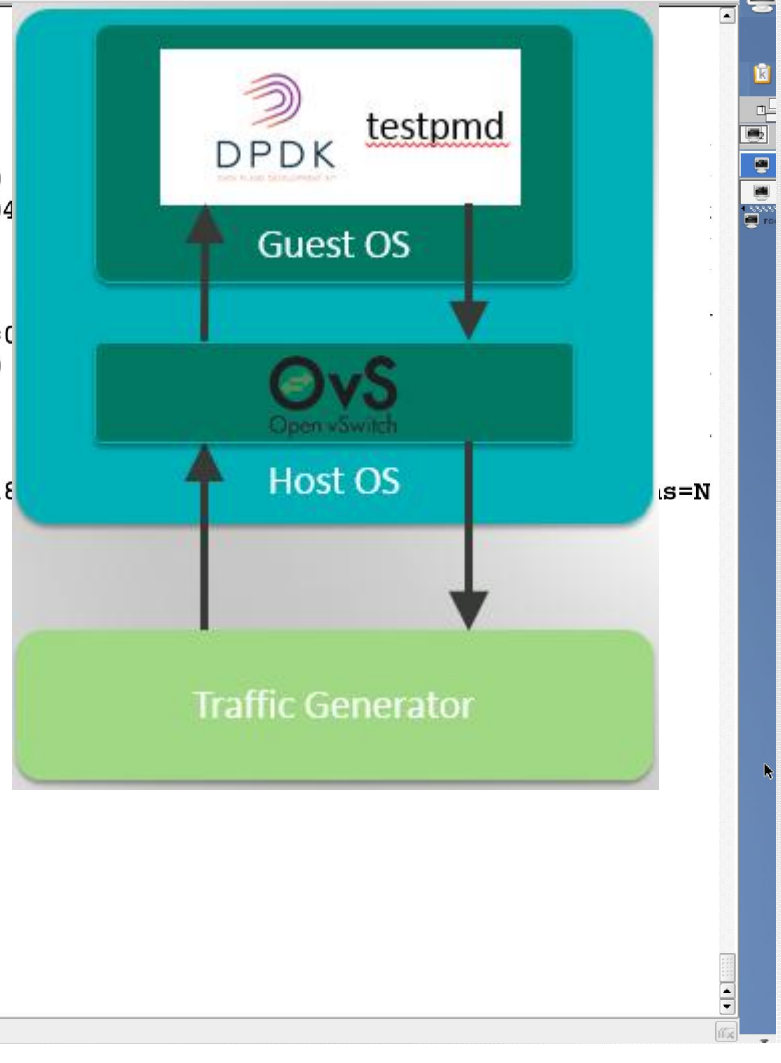

![](_page_69_Picture_1.jpeg)

```
ssion Edit View Bookmarks Settings Held
bash-4.3$ sudo ovs-ofctl dump-ports br0
OFPST PORT reply (xid=0x2): 5 ports
 port 4: rx pkts=13, bytes=?, drop=?, errs=?, frame=?, over=?, crc=?
                                                                                                                           tx pkts=6349151, bytes=?, drop=279255118, errs=?, coll=?
                                                                                                  testpmd
 port 2: rx pkts=0, bytes=0, drop=0, errs=0, frame=0, over=0, crc=0DPDK
           tx pkts=309817818, bytes=19828343460, drop=0, errs=0, coll=0
 port 1: rx pkts=310410783, bytes=19866290112, drop=0, errs=6862016704
                                                                                                                            ð
                                                                                           Guest OS
           tx pkts=26, b vtes=4772, drop=0, errs=0, coll=0port 3: rx pkts=13, bytes=?, drop=?, errs=?, frame=?, over=?, crc=?
           tx pkts=6371315, bytes=?, drop=279840282, errs=?, coll=?
 port LOCAL: rx pkts=0, bytes=0, drop=0, errs=0, frame=0, over=0, crc=0
           tx pkts=310408808, bytes=18624531588, drop=0, errs=0, coll=0
bash-4.3bash-4.3$ sudo ovs-ofctl dump-flows br0
NXST FLOW reply (xid=0x4):
                                                                                            Host OS
cookie=0x0, duration=552.553s, table=0, n packets=312137114, n bytes=18
                                                                                                                      s = NORMAL.
-bash-4.3$ sudo ovs-ofctl show br0 | grep addr
1(dpdk0): addr:00:1b:21:74:5b:64
EXTRICTLY & GUAL TOURIST ENTITY TEDDITOR
3(vhost-user 0) : addr:00:00:00:00:00:004(VNOSC-USEF-1): auar: 00: 00: 00: 00: 00: 00
                                                                                       Traffic Generator
<sub>LOCAL</sub>(br0): <math>addr:00:1b:21:74:5b:64</math></sub>
-bash-4.3$
-bash-4.3$
bash-4.3$ sudo ovs-ofctl del-flows br0
bash-4.3$ sudo ovs-ofctl add-flow br0 in port=1, action=output:3
bash-4.3bash-4.3$ sudo ovs-ofctl add-flow br0 in port=4, action=output:2
bash-4.3\boxed{2} \boxed{3} Shell
```
# ssion Edit View Bookmarks Seffings Help bash-4.3\$ sudo ovs-ofctl dump-ports br0 OFPST PORT reply  $(xid=0x2)$ : 5 ports port 4: rx pkts=13, bytes=?, drop=?, errs=?, frame=?, over=?, crc=? tx pkts=6349151, bytes=?, drop=279255118, errs=?, coll=? testpmd port 2: rx pkts=0, bytes=0, drop=0, errs=0, frame=0, over=0, crc=0 **DPDK** tx pkts=309817818, bytes=19828343460, drop=0, errs=0, coll=0 port 1: rx pkts=310410783, bytes=19866290112, drop=0, errs=6862016704 ð Guest OS tx  $pkts=26$ ,  $b vtes=4772$ ,  $drop=0$ ,  $errs=0$ ,  $coll=0$ port 3: rx pkts=13, bytes=?, drop=?, errs=?, frame=?, over=?, crc=? tx pkts=6371315, bytes=?, drop=279840282, errs=?, coll=? port LOCAL: rx pkts=0, bytes=0, drop=0, errs=0, frame=0, over=0, crc=0 tx pkts=310408808, bytes=18624531588, drop=0, errs=0, coll=0  $bash-4.3$ bash-4.3\$ sudo ovs-ofctl dump-flows br0 NXST FLOW reply  $(xid=0x4)$ : **Host OS** cookie=0x0, duration=552.553s, table=0, n packets=312137114, n bytes=18  $s = N$ ORMAL. bash-4.3\$ sudo ovs-ofctl show br0 | grep addr 1(dpdk0): addr:00:1b:21:74:5b:64 2(dpdk1): addr:00:1b:21:74:5b:65  $144.00.00.00.00.00.00.00$  $4$  (vhost-user-1):  $addr:00:00:00:00:00:00$ **Traffic Generator** -bash-4.3\$  $-bash-4.3$ \$ bash-4.3\$ sudo ovs-ofctl del-flows br0 bash-4.3\$ sudo ovs-ofctl add-flow br0 in port=1.action=output:3  $bash-4.3$ -bash-4.3\$ sudo ovs-ofctl add-flow bi0 in port=4,ao cion=output:2  $bash-4.3$  $\boxed{2}$   $\boxed{3}$  Shell
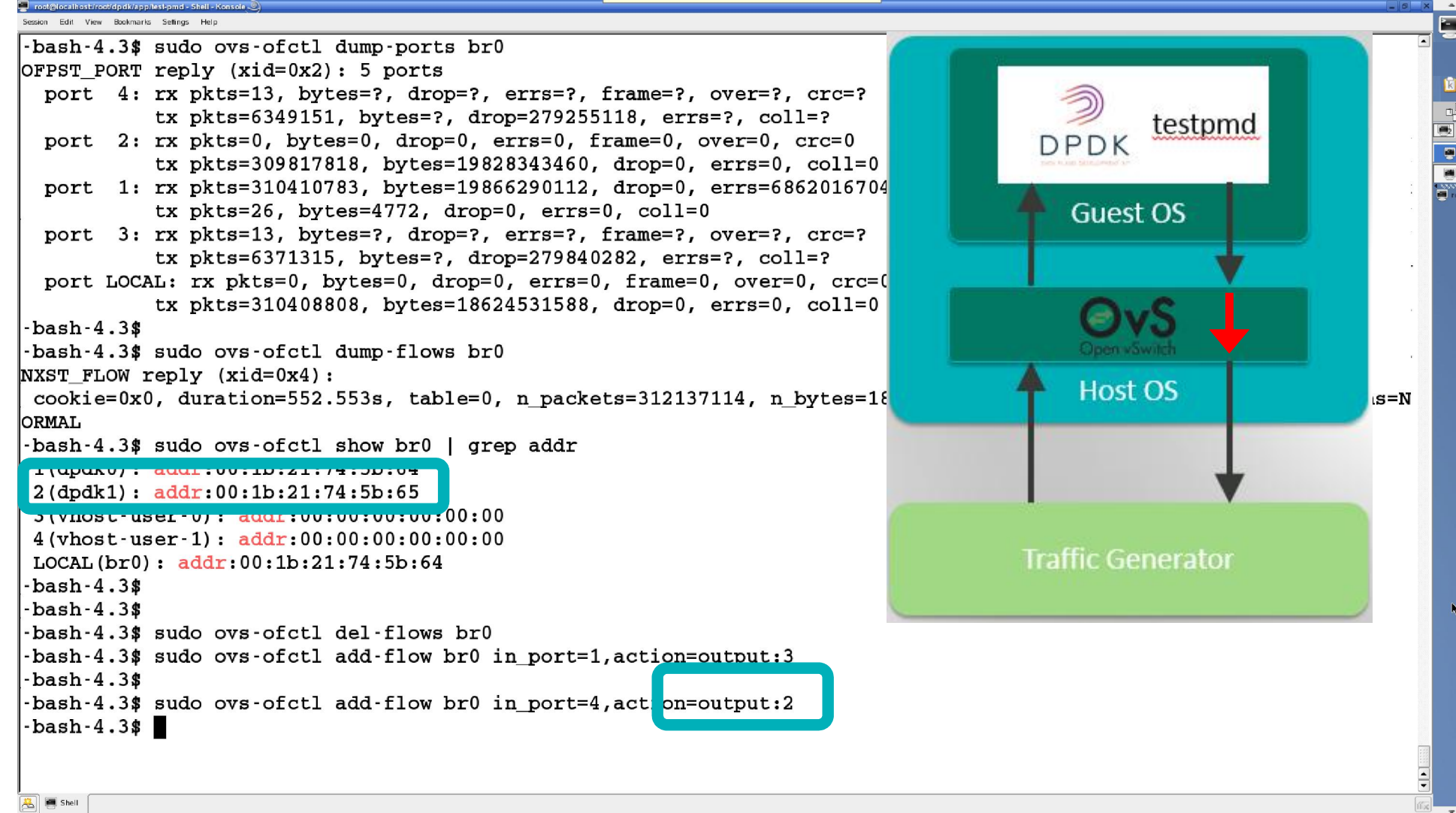

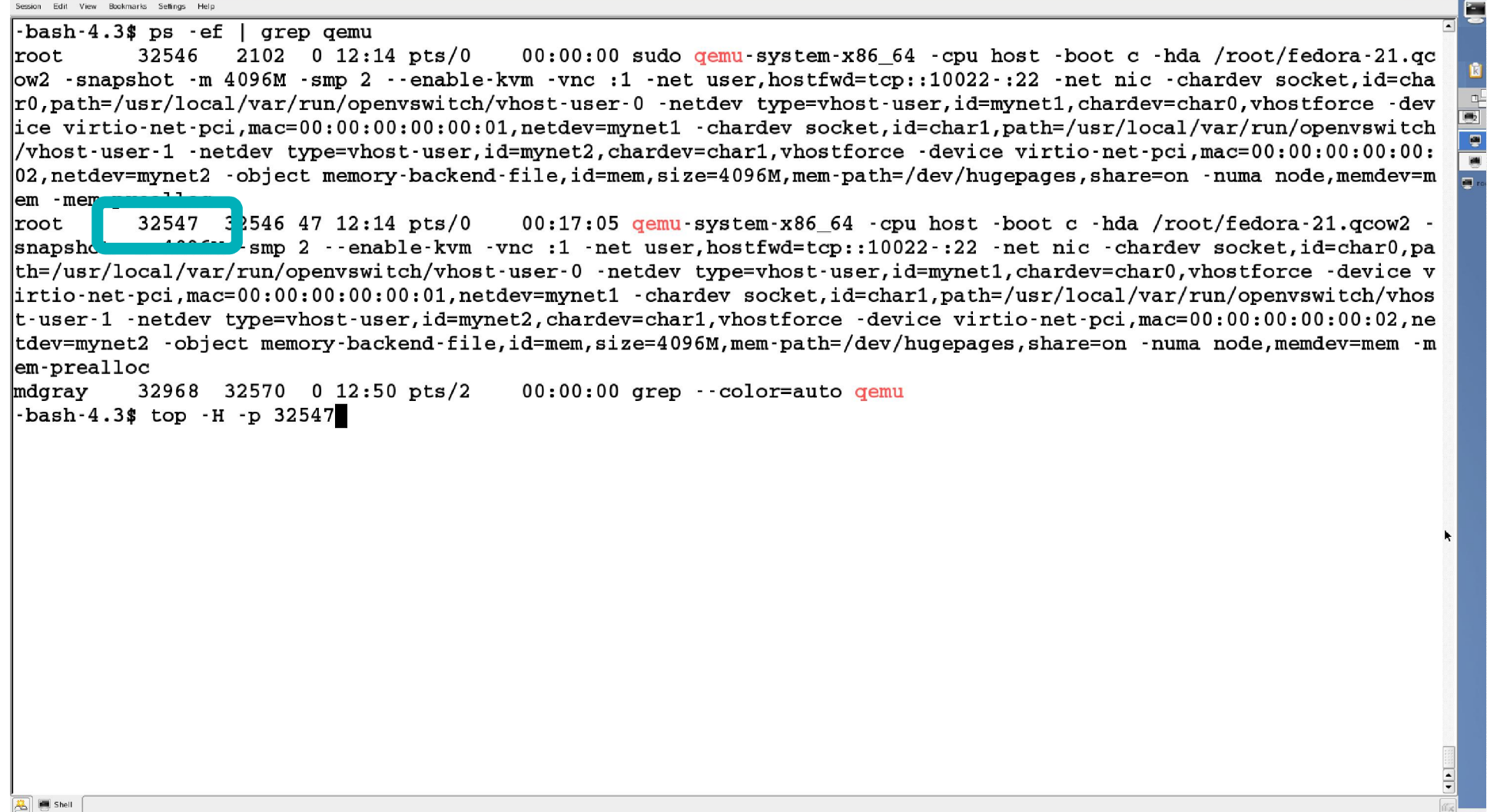

 $\Delta$ 

root@localhost/root/dpdk/app/lest-pmd - Shell - Konsole

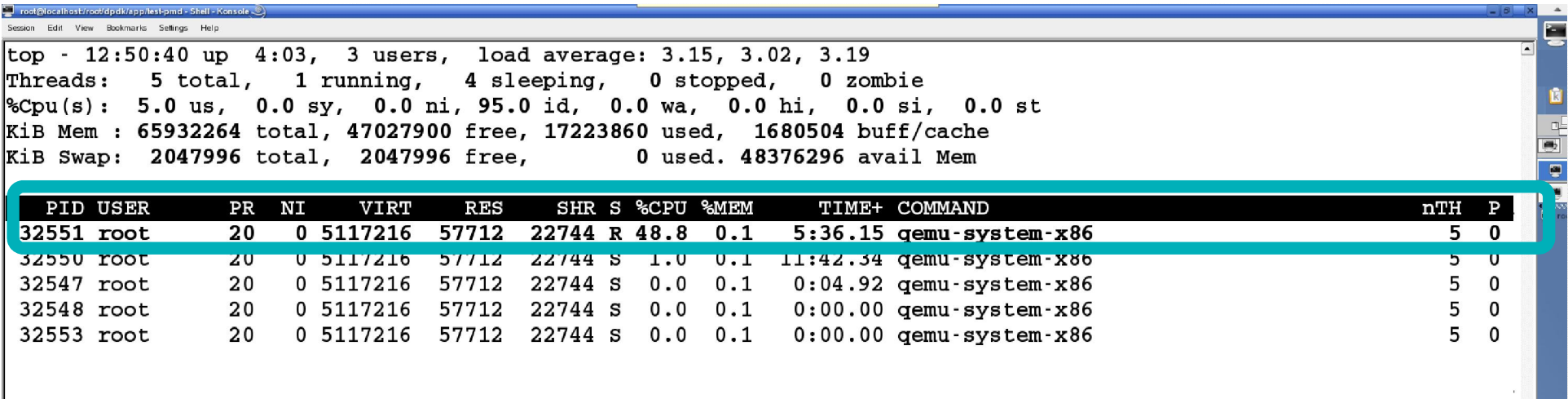

 $\boxed{2}$   $\boxed{3}$  Shell

 $\overline{\Xi}$ 

```
root@localhost/root/dpdk/app/lest-pmd - Shell - Ko<br>Session Edit View Bookmarks Settings Help
                                                                                                                                                                                      Ę
-bash-4.3$ sudo taskset -p 32551
                                                                                                                                                                                   \overline{\phantom{a}}pid 32551's current affinity mask: 1
                                                                                                                                                                                     Branch
-bash-4.3-bash-4.3$ sudo taskset -p 0x4 32551
pid 32551 s current affinity mask: 1
pid 32551's new affinity mask: 4
 -bash-4.3\frac{1}{\pi}\boxed{2} \boxed{3} Shell
```
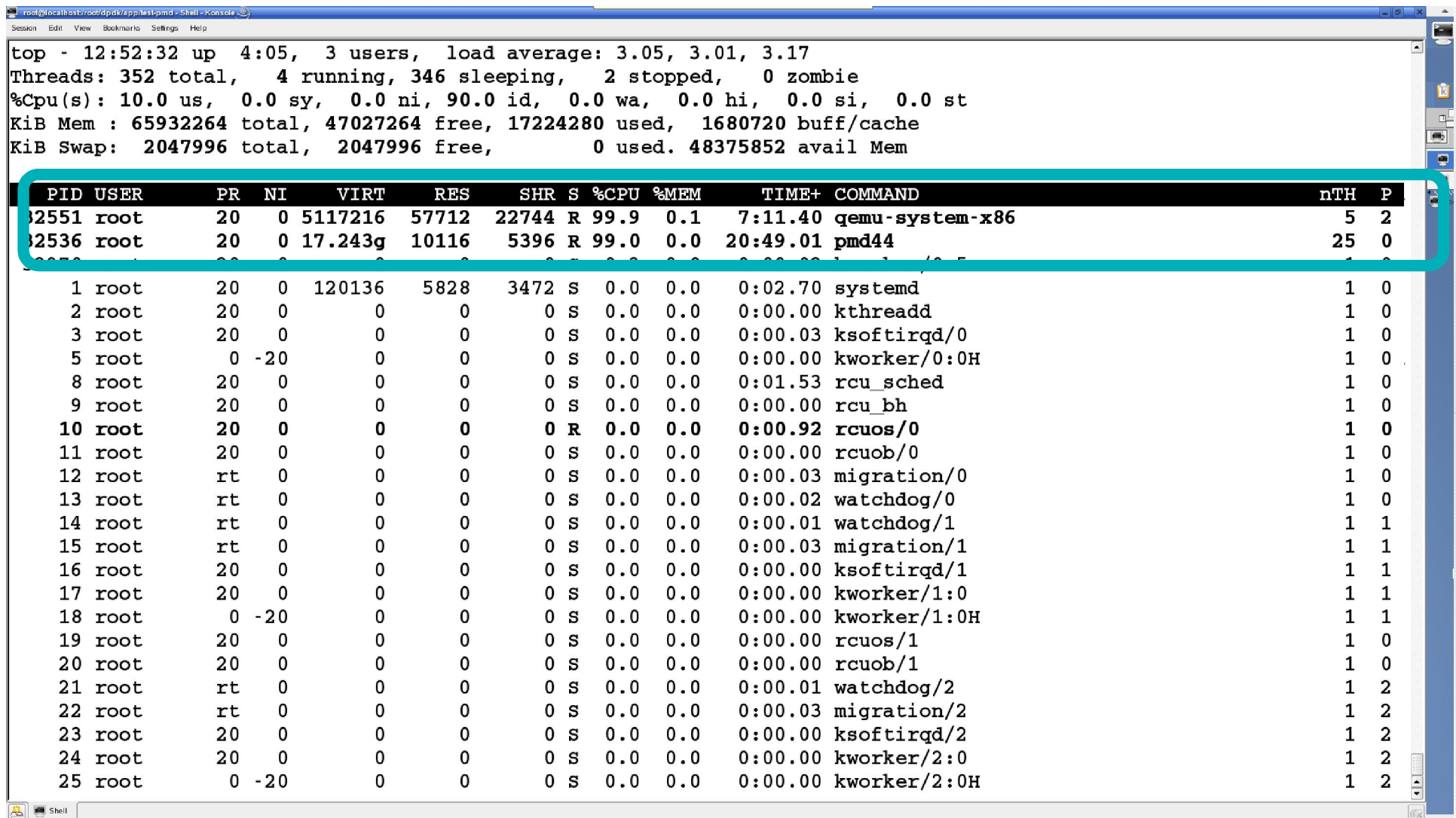

root@localhost/root/dpdk/app/lest-pmd - Shell - Ko<br>Session Edit View Bookmarks Settings Help

 $\boxed{\begin{tabular}{|c|c|c|c|} \hline \rule{0pt}{2.2ex} \rule{0pt}{2.2ex} \$ 

-bash-4.3\$ sudo ovs-vsctl set Open\_vSwitch . other\_config:pmd-cpu-mask=30 -bash-4.3\$<br>-bash-4.3\$ top -H

E

**ERES** 

듸

 $\overline{\phantom{a}}$ 

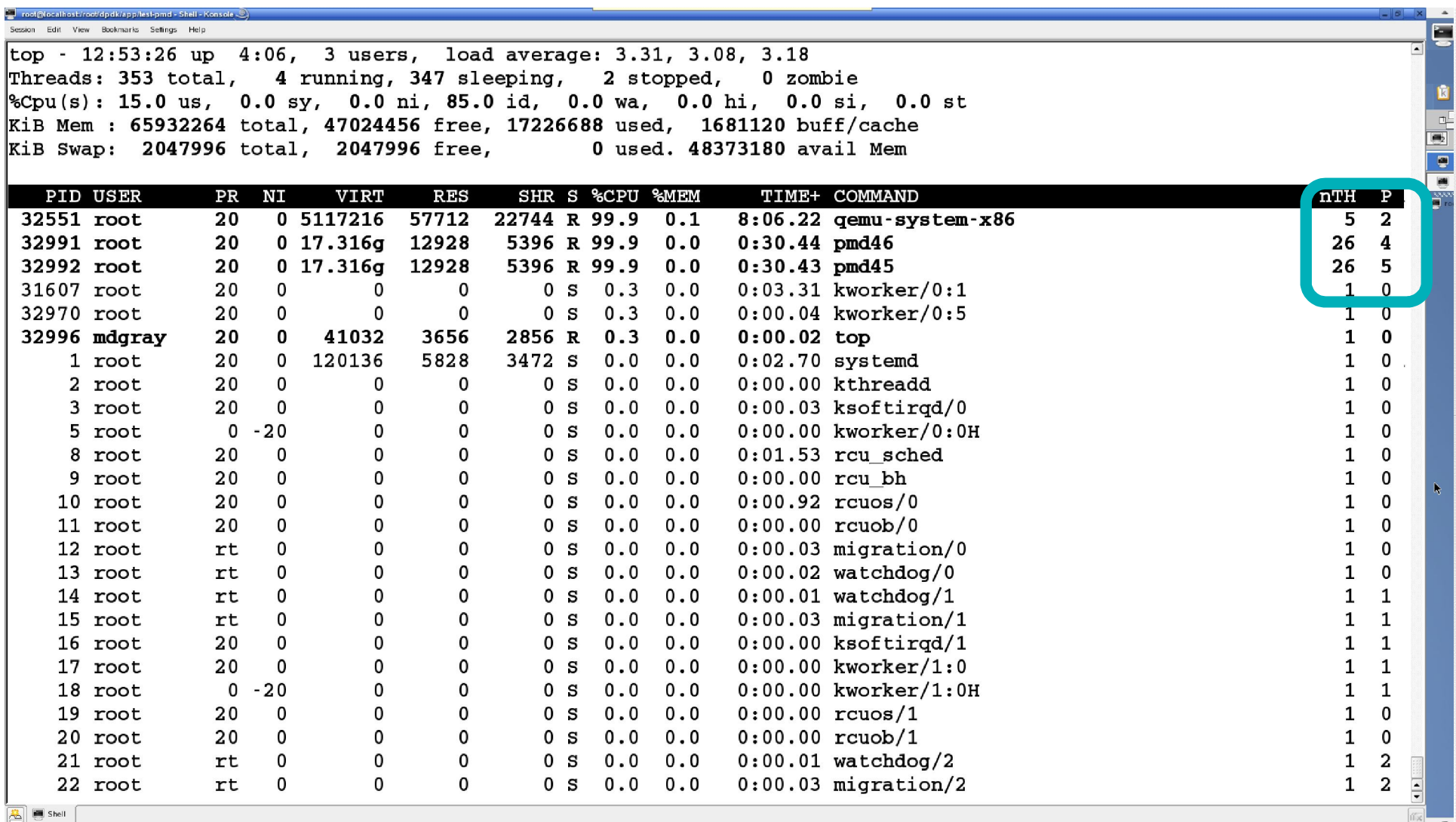

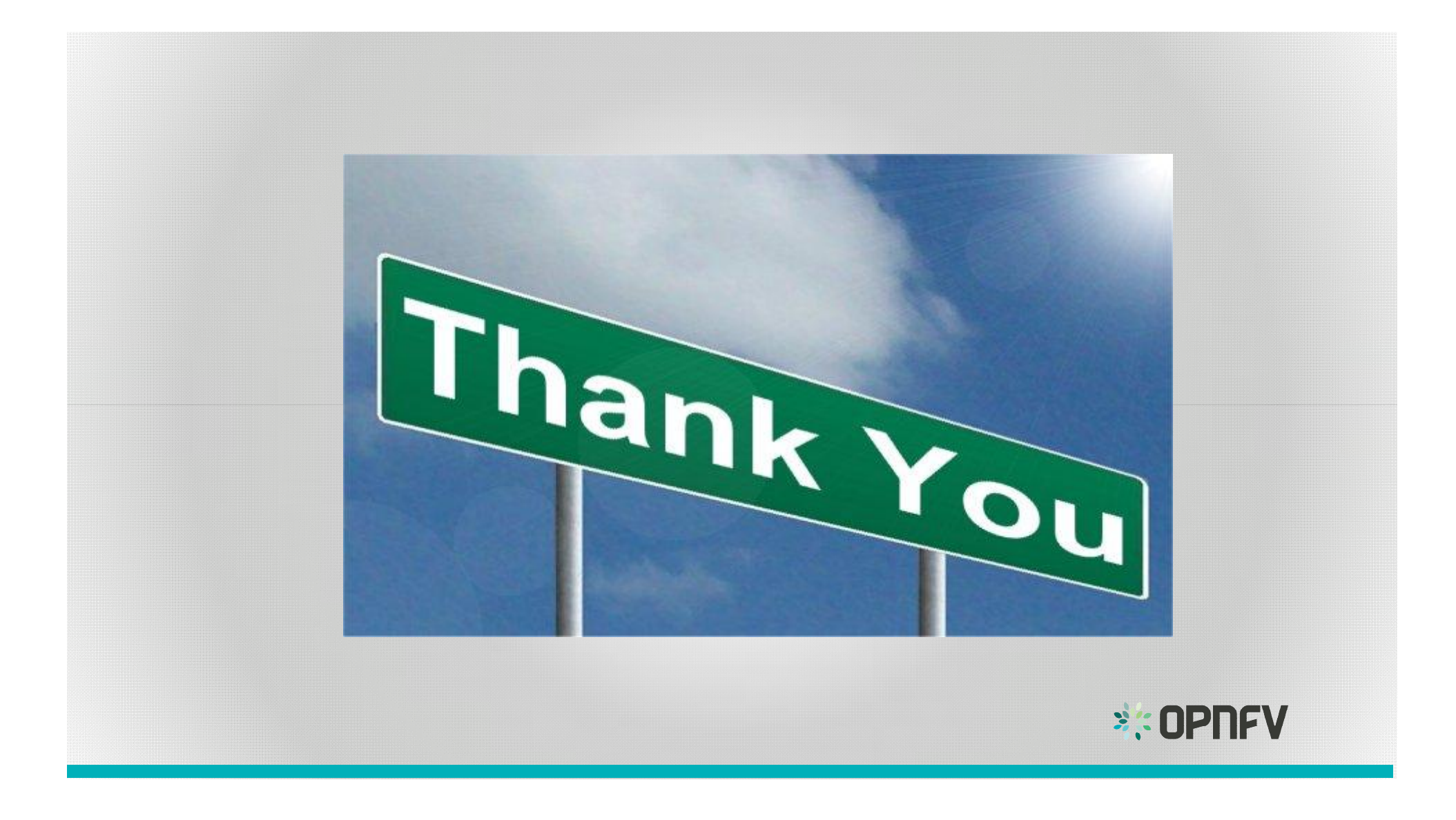

root@localhost/root/dpdk/app/lest-pmd - Shell -Session Edit View Bookmarks Settings Help -bash-4.3\$ sudo /usr/local/bin/ovs-appctl list-commands | less  $\begin{tabular}{|c|c|c|c|} \hline \rule{0pt}{2.5ex} \rule{0pt}{2.5ex} \rule{$ 

E

듸

 $\overline{\phantom{a}}$ 

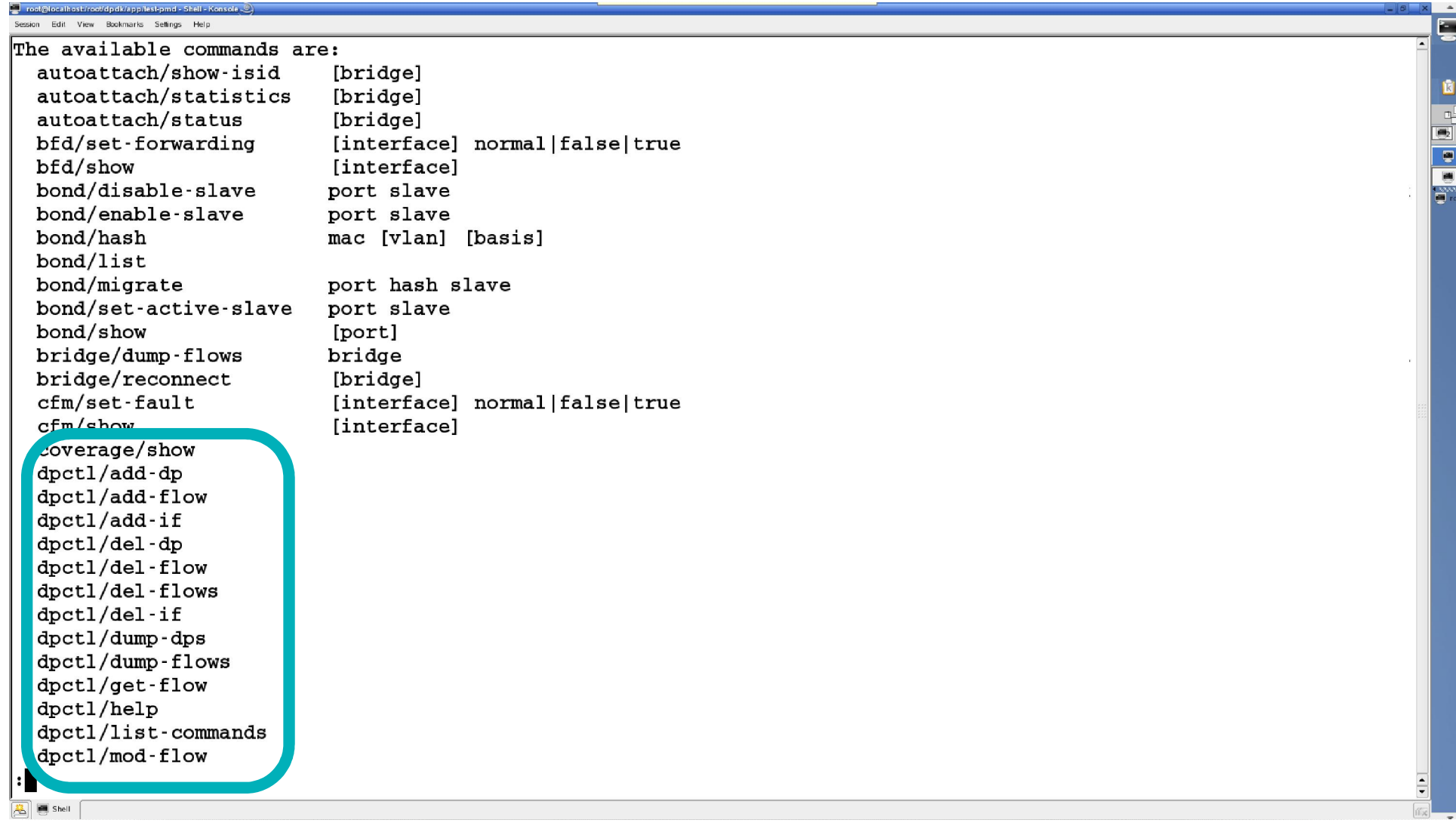

```
.<br>ssion Edit View Bookmarks Seffings Help
 dpctl/normalize-actions
 dpctl/parse-actions
                                                                                                                            \frac{1}{2}dpctl/show
 dpif-netdev/pmd-stats-clear [dp]
 dpif-netdev/pmd-stats-show [dp]
 dpif/dump-dps
 apit/dump-fiows
                           1-ml pridge
 dpif/show
 exitfdb/flush
                           [bridge]
 fdb/show
                           bridge
 lacp/show
                           [port]
 list-commands
 mdb/flush
                           [bridge]
 mdb/show
                           bridge
 memory/show
 netdev-dpdk/set-admin-state [netdev] up|down
 ofproto/list
                           [on] | [off]ofproto/tnl-push-pop
 ofproto/trace
                           {[dp name] odp flow | bridge br flow} [-generate|packet]
 ofproto/trace-packet-out [-consistent] { [dp name] odp flow | bridge br flow} [-qenerate|packet] actions
 ovs/route/add
                           ipv4 addr/prefix len out br name gw
 ovs/route/del
                           ipv4_addr/prefix_len
 ovs/route/lookup
                           ipv4 addr
 ovs/route/show
 qos/show
                           interface
 revalidator/purge
 revalidator/wait
 rstp/tcn
                           [bridge]
 stp/tcn
                           [bridge]
\boxed{2} \boxed{3} Shell
```
**Example 20** and the streeting of the number .<br>ession Edit View Bookmarks Sellings Help

```
netdev-dpdk/set-admin-state [netdev] up|down
 ofproto/list
 ofproto/tnl-push-pop
                           [on] | [off]
 ofproto/trace
                           {[dp name] odp flow | bridge br flow} [-generate|packet]
 ofproto/trace-packet-out [-consistent] { [dp name] odp flow | bridge br flow} [-generate|packet] actions
 ovs/route/add
                           ipv4 addr/prefix len out br name gw
 ovs/route/del
                           ipv4 addr/prefix len
 ovs/route/lookup
                           ipv4 addr
 ovs/route/show
 gos/show
                           interface
 revalidator/purge
 revalidator/wait
 rstp/tcn
                           [bridge]
 stp/tcn
                           [bridge]
 tnl/arp/flush
 tnl/arp/show
  tnl/egress port range
                          min max
 tnl/ports/show
 upcall/disable-megaflows
 upcall/disable-ufid
 upcall/enable-megaflows
 upcall/enable-ufid
 upcall/set-flow-limit
 upcall/show
 vlog/disable-rate-limit [mo lule]...
 vlog/enable\text{-rate-limit} [mo ule]...
 vlog/list
 vlog/list-pattern
 vlog/reopen
 vlog/set
                           {sp c | PATTERN: destination: pattern}
\Lambda and
\boxed{2} \boxed{3} Shell
```
**BEE** 

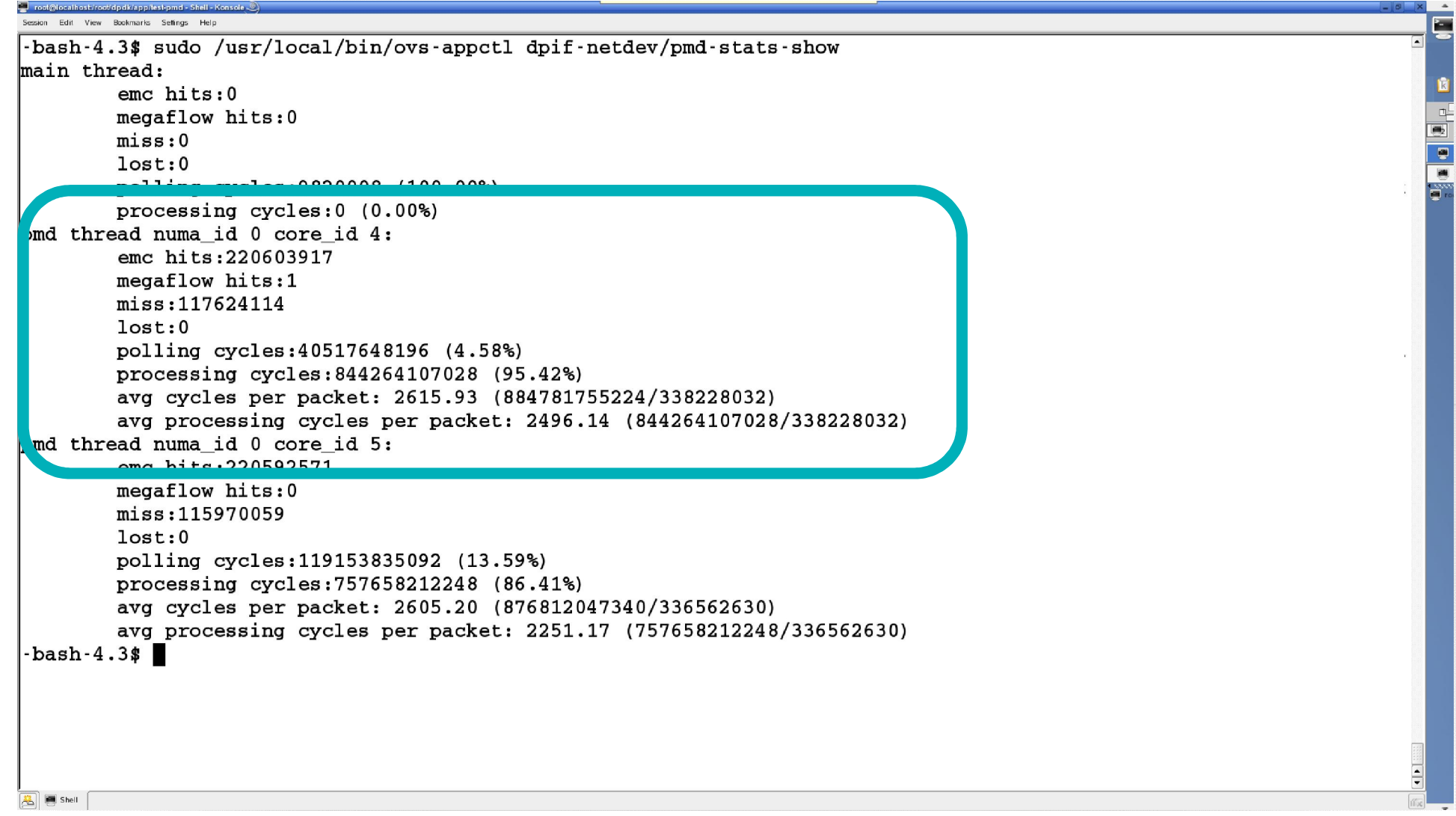

 $\begin{array}{|c|c|c|}\n\hline\n\hline\n\mathcal{R}\n\end{array}$   $\begin{array}{|c|c|}\n\hline\n\mathcal{R}\n\end{array}$  Shell

```
ssion Edit View Bookmarks Seffings Help
-bash-4.3$
-bash-4.3$ sudo ovs-appctl dpif/dump-flows br0
r = r + 1 (0), in port(2), eth type(0x0800), ipv4(frag=no), packets:779364046, bytes:46761842760, used:0.000s, actions:
recirc_id(0), in port(5), eth type(0x0800), ipv4(frag=no), packets:779323755, bytes:46759425300, used:0.000s, actions:
-bash-4.3$
                                                                                                                              ē.
-bash-4.3$ sudo ovs-appctl dpctl/dump-flows
flow-dump from pmd on cpu core: 4
r = \frac{id(0)}{in} (0), in port(2), eth type(0x0800), ipv4(frag=no), packets:811038478, bytes:48662308680, used:0.000s, actions:
flow-dump from pmd on cpu core: 5
r = \frac{1}{100}, in port(5), eth type(0x0800), ipv4(frag=no), packets:810996765, bytes:48659805900, used:0.000s, actions:
-bash-4.3
```
**RANGE** 

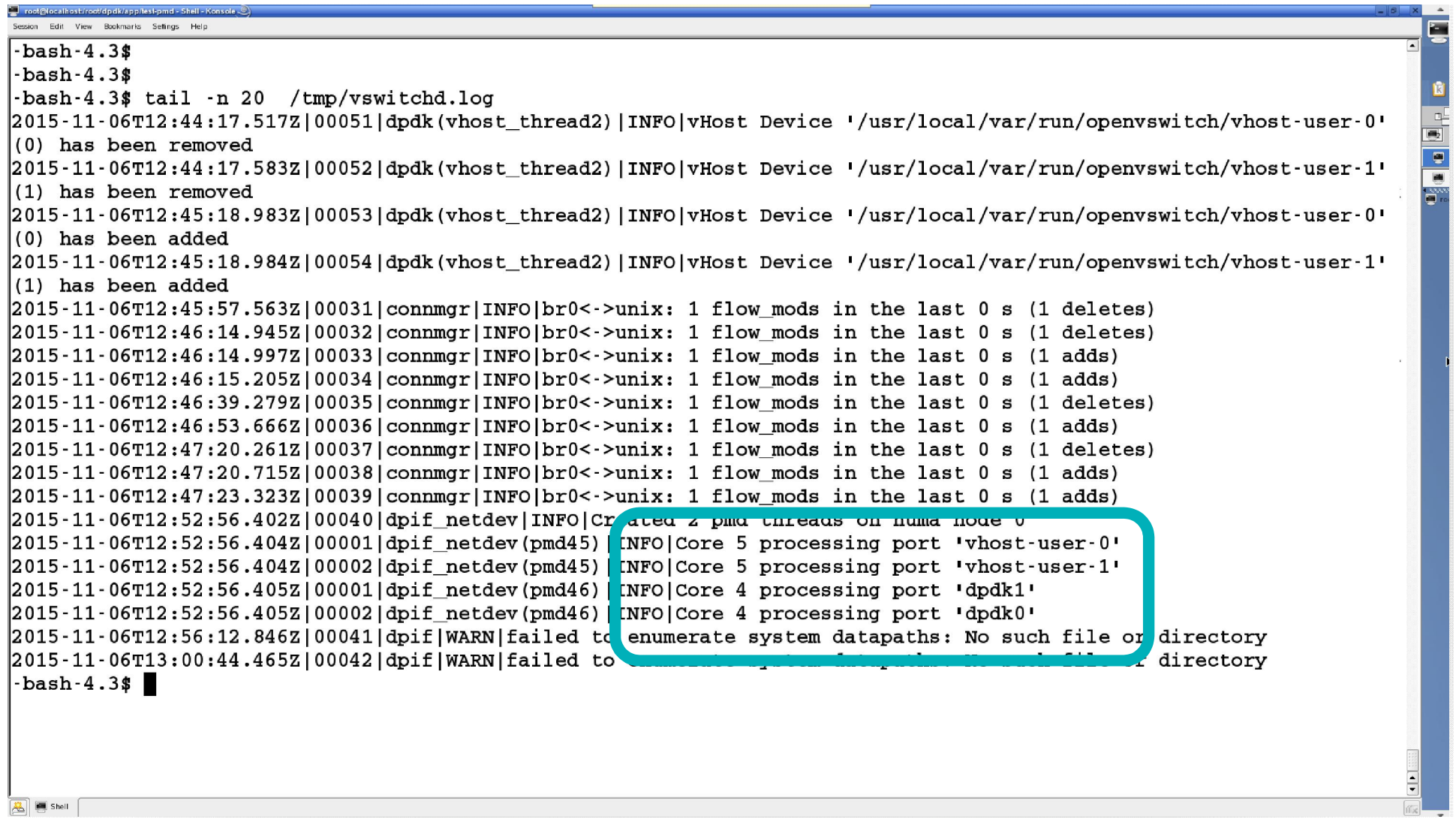

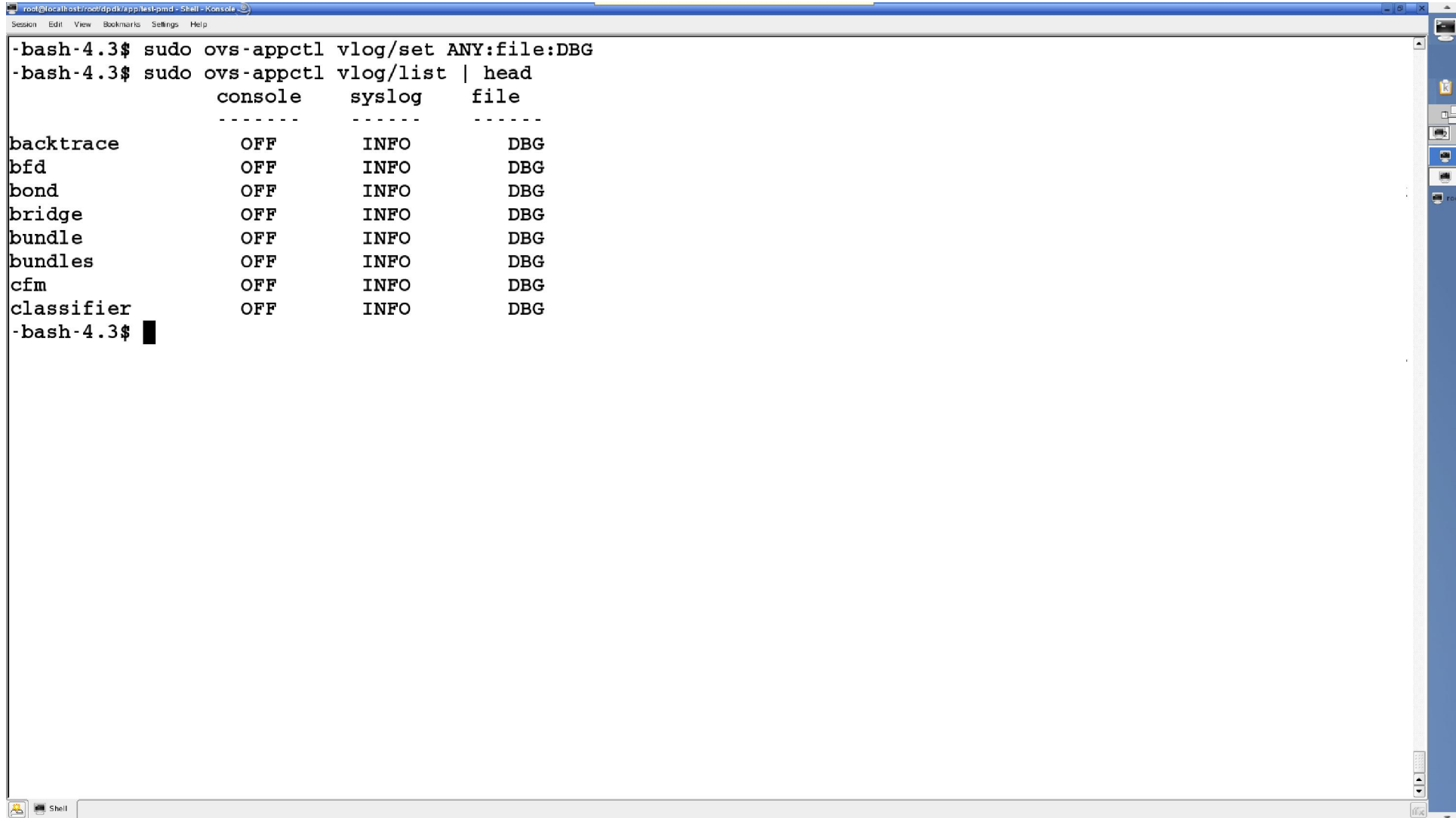

.<br>sion Edit View Brokmarks Settings Hell bash-4.3\$ sudo ovs-appctl vlog/set ANY:file:DBG bash-4.3\$ cat /tmp/vswitchd.log | tail -n 15 2015-11-06T13:13:09.776Z|02903|dpif(pmd56)|DBG|netdev@ovs-netdev: get stats success 2015–11–06T13:13:09.807Z|02904|dpif netdev(pmd56)|DBG|Dropped 31755 log messages in last 0 seconds (most recently, 0 seconds ago) due to excessive rate  $\overline{\mathbf{e}}$  $2015 - 11 - 06$ T13:13:09.807Z1029051dpif netdev(pmd56)1DBGlovs-netdev: miss upcall: skb priority(0),skb mark(0),recirc id(0),dp hash(0),in port(2),eth(src=12:34:24:34:53:53,dst=42:35:66:32:46:43),eth type(0x0800),  $iv4$ (src=1,12,3,3,dst=2,2,6,2,proto=17,tos=0,ttl=64,frag=no),udp(src=63,dst=63) udp,vlan tci=0x0000,dl src=12:34:24:34:53:53,dl dst=42:35:66:32:46:43,nw src=1.12.3.3,nw dst=2.2.6.2,nw tos=0,nw ec  $\ln=0$ , nw ttl=64, tp src=63, tp dst=63 udp csum:aad8 2015-11-06T13:13:09.877Z102906ldpif(pmd56)lDBGlnetdev@ovs-netdev: get stats success 2015–11–06T13:13:09.907Z|02907|dpif netdev(pmd56)|DBG|Dropped 32622 log messages in last 0 seconds (most recently, 0 seconds ago) due to excessive rate  $2015 - 11 - 06$ T13:13:09.907Z | 02908 | dpif netdev (pmd56) | DBG | ovs-netdev: miss upcall: skb priority(0),skb mark(0),recirc id(0),dp hash(0),in port(2),eth(src=12:34:24:34:53:53,dst=42:35:66:32:46:43),eth type  $(0x0800)$ , ipv4 $(src=1.12.3.3$ , dst=2.2.6.2, proto=17, tos=0, ttl=64, frag=no), udp $(src=63, dst=63)$ udp,vlan tci=0x0000,dl src=12:34:24:34:53:53,dl dst=42:35:66:32:46:43,nw src=1.12.3.3,nw dst=2.2.6.2,nw tos=0,nw ec  $ln=0.$ nw ttl=64.tp src=63.tp dst=63 udp csum:aad8 2015.11.06m13.13.00 078710200014nif/nm45611npclnotdov@ove.notdov  $2/15 - 11 - 06T13 - 13 - 10.007Z$  02910 dpif netdev (pmd56) DBG Dropped 32187 log messages in last 0 seconds (most recently, C seconds ago) due to excessive rate  $2$  15-11-06T13:13:10.007Z | 02911 | dpif netdev (pmd56) | DBG | ovs-netdev: miss upcall: s b priority(0),skb mark(0),recirc id(0),dp hash(0),in port(2),eth(src=12:34:24:34:53:53,dst=42:35:66:32:46:43),eth  $\lceil \text{type}(0x0800), \text{ipv4}(src=1.12.3.3, \text{dst}=2.2.6.2, \text{proto}=17, \text{tos}=0, \text{ttl}=64, \text{frag}=no)$ , udp(src=63, dst=63)  $\,$ u hp,vlan tci=0x0000,dl src=12:34:24:34:53:53,dl dst=42:35:66:32:46:43,nw src=1.12.3.3,nw dst=2.2.6.2,nw tos=0,nw ec  $\vert$ r:0, nw\_ttl=64, tp\_src=63, tp\_dst=63 udp\_csum:aad8 - bash-4.3\$ sudo ovs-appctl vlog/set ANY:file:INFO  $\frac{1}{2}$ bash-4.3\$ **A** Shell

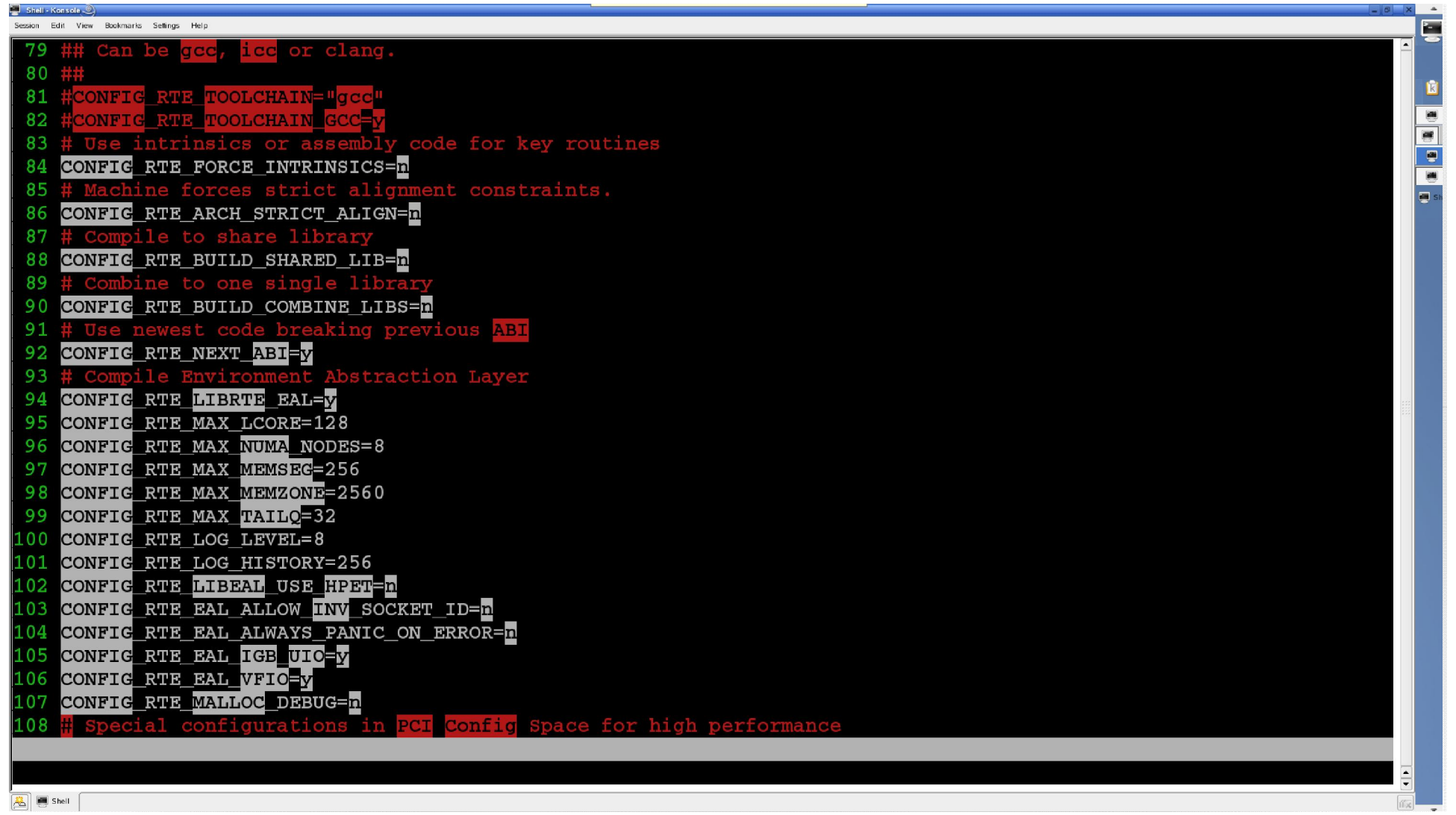

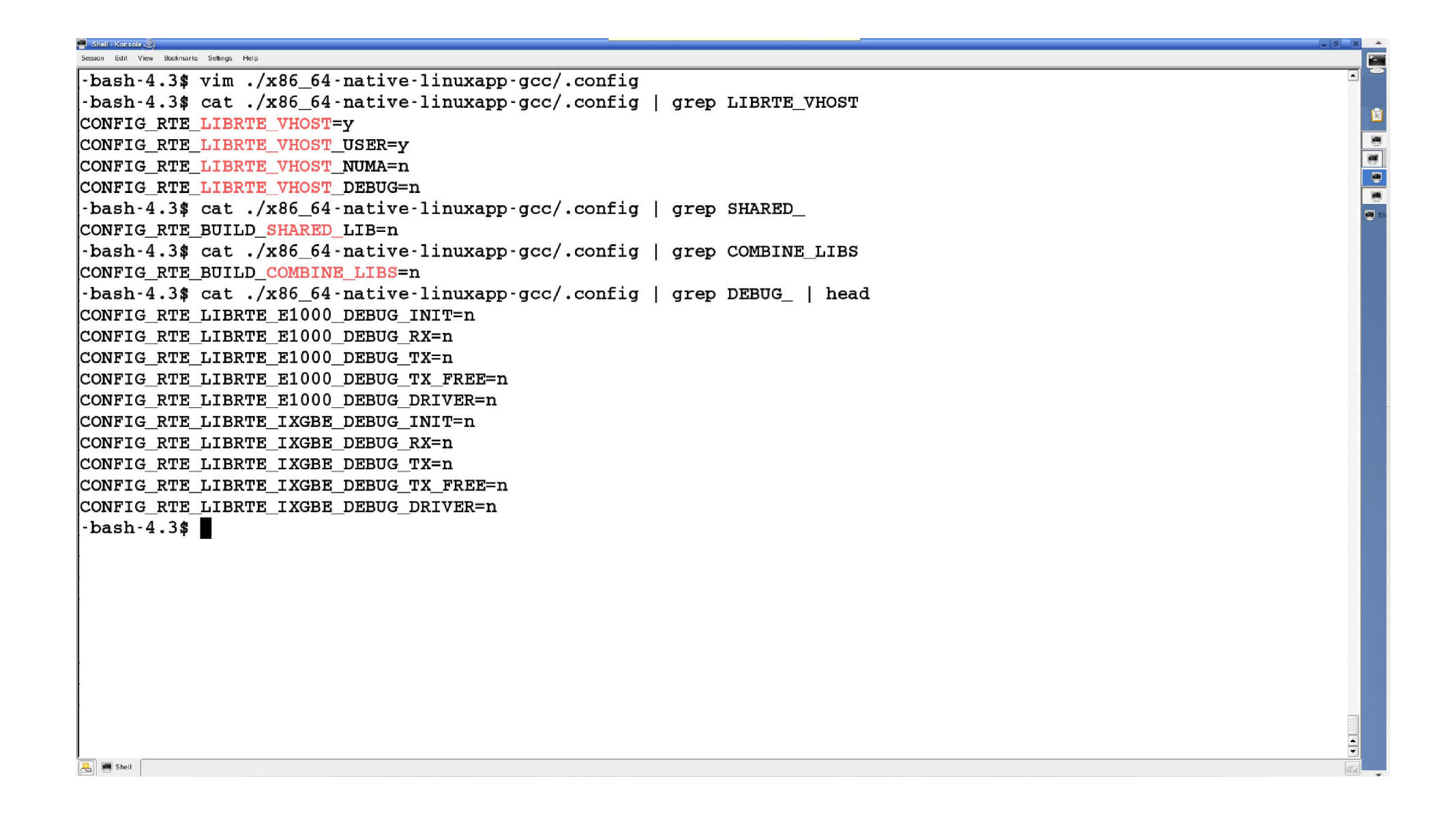

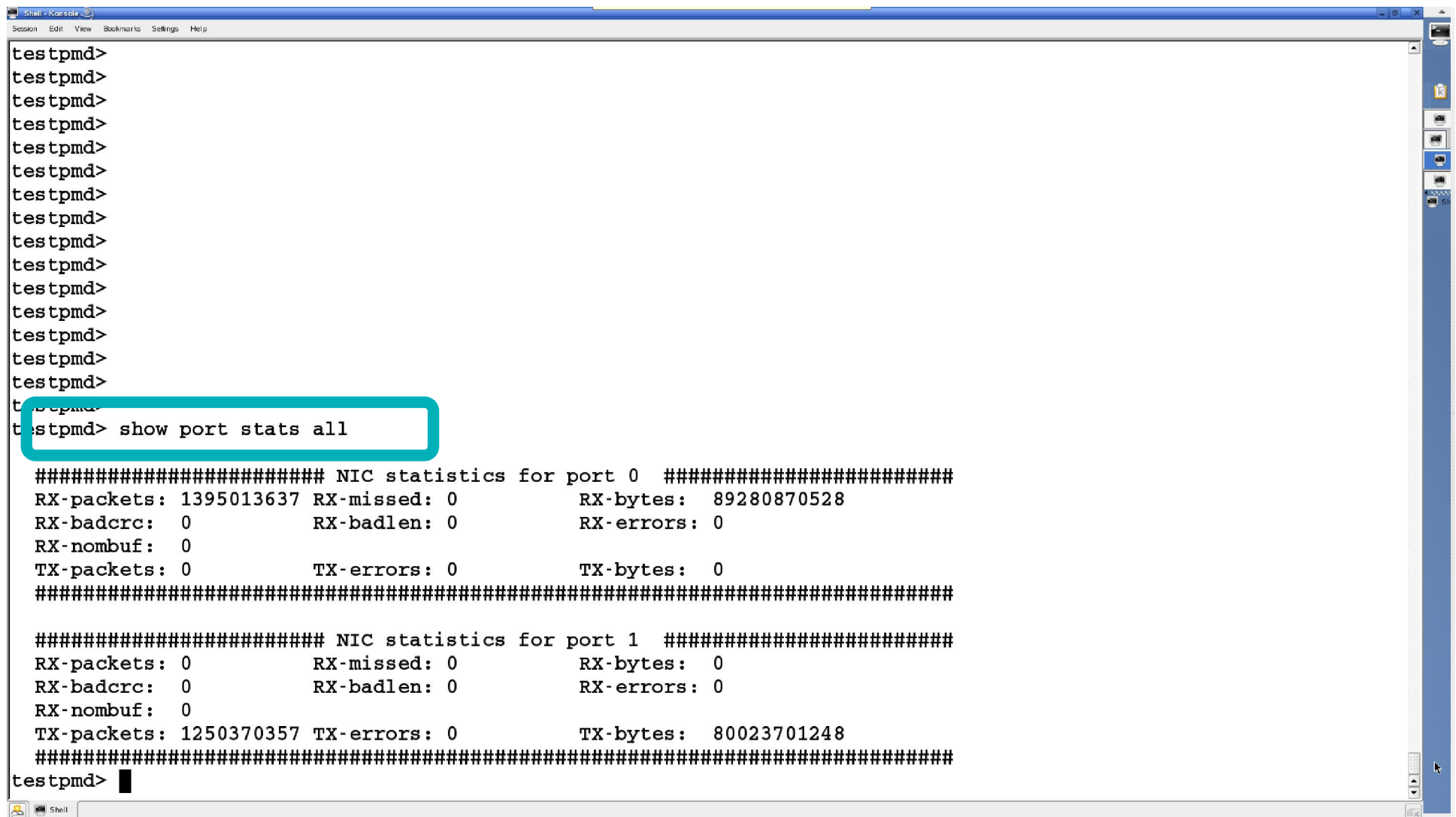

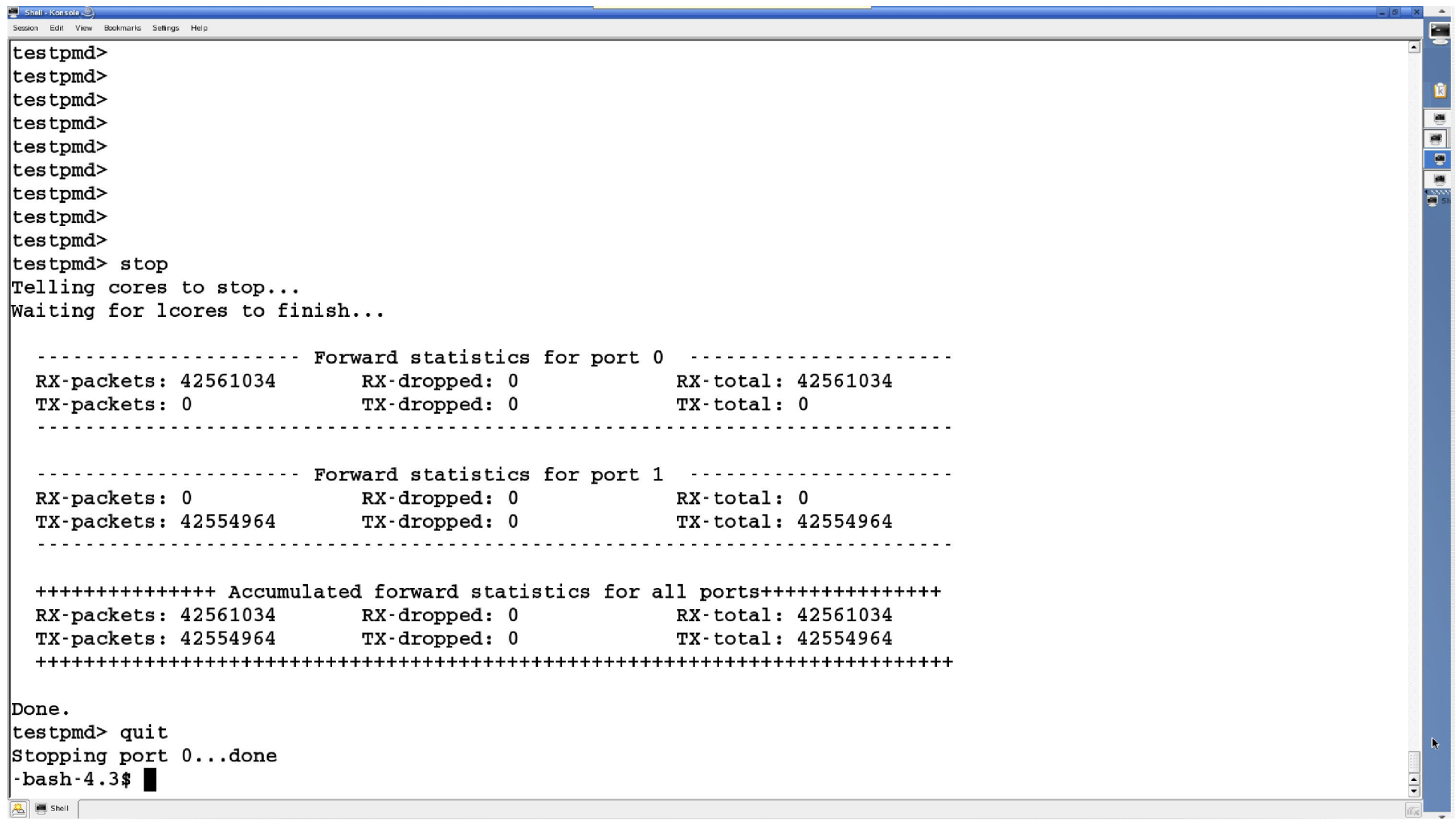